# **ПРИБЛИЖЕННЫЕ МЕТОДЫ РЕШЕНИЯ НЕЛИНЕЙНЫХ УРАВНЕНИЙ**

#### $\mathbf{1}$ . Отделение корней

Пусть дано уравнение

$$
f(x) = 0,\tag{1.1}
$$

где функция  $f(x) \in C[a;b]$ .

**Определение 1.1** Число  $x = \xi$  называется корнем уравнения (1.1) или нулем функции  $f(x)$ , если  $f(\xi)=0$ .

**Теорема 1.1** Если  $f(x) \in C[a,b]$  и  $f(a)f(b) < 0$ , то внутри [a;b] содержится по меньшей мере один корень уравнения (1.1), т.е.  $\exists \xi \in [a;b] : f(\xi) = 0$ .

**Следствие** Если  $f(x) \in C[a,b]$ ,  $f'(x)$  сохраняет знак на [a;b] и  $f(a)f(b) < 0$ , то внутри [a;b] содержится единственный корень уравнения (1.1).

Определение 1.2 Отрезок, где существует единственный корень уравнения (1.1), называется отрезком изоляции корня. Поиск такого отрезка называется отделением корня.

#### Графическое отделение корней

Уравнение  $f(x) = 0$  приводят к виду  $\varphi(x) = \psi(x)$ , где  $\varphi(x)$  и  $\psi(x)$  более простые функции. В одной системе координат строят графики  $y = \varphi(x)$  и  $y = \psi(x)$ . Абсциссы точек пересечения этих графиков и есть корни уравнения  $f(x) = 0$ .

### Задача

Отделить корни уравнений графически:

a) 
$$
x - \sin x - \frac{1}{4} = 0;
$$

b) 
$$
\lg x - \frac{1}{x} = 0;
$$

 $x^3-3x+1=0$ .  $c)$ 

### Решение

a) 
$$
x - \sin x - \frac{1}{4} = 0 \Leftrightarrow x - \frac{1}{4} = \sin x \implies y = x - \frac{1}{4},
$$
  
 $y = \sin x.$ 

В одной системе координат строятся графики функций  $y = x - \frac{1}{4}$  и  $y = \sin x$  (рис. 1.1).

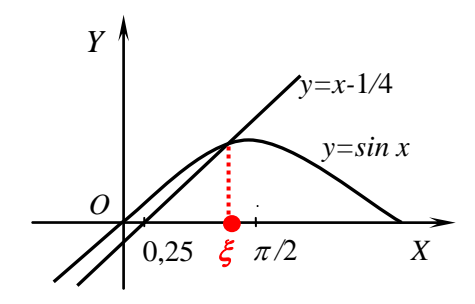

Рис. 1.1

Графики пересекаются в единственной точке с абсциссой  $\xi \in (0.25; 1.57)$ , которая и будет являться корнем уравнения  $x - \sin x - \frac{1}{4} = 0$ .

OTBeT:  $\xi \in (0, 25; 1, 57)$ .

b) 
$$
\lg x - \frac{1}{x} = 0 \Leftrightarrow \lg x = \frac{1}{x} \Rightarrow \begin{cases} y = \lg x, \\ y = \frac{1}{x}. \end{cases}
$$

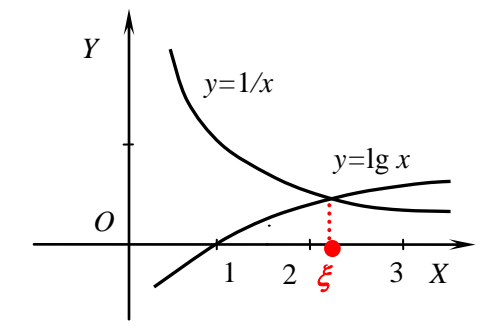

Рис. 1.2

OTBET:  $\xi \in (2,3)$ .

c) 
$$
x^3 - 3x + 1 = 0 \Leftrightarrow x^3 = 3x - 1 \Rightarrow \begin{cases} y = x^3, \\ y = 3x - 1. \end{cases}
$$

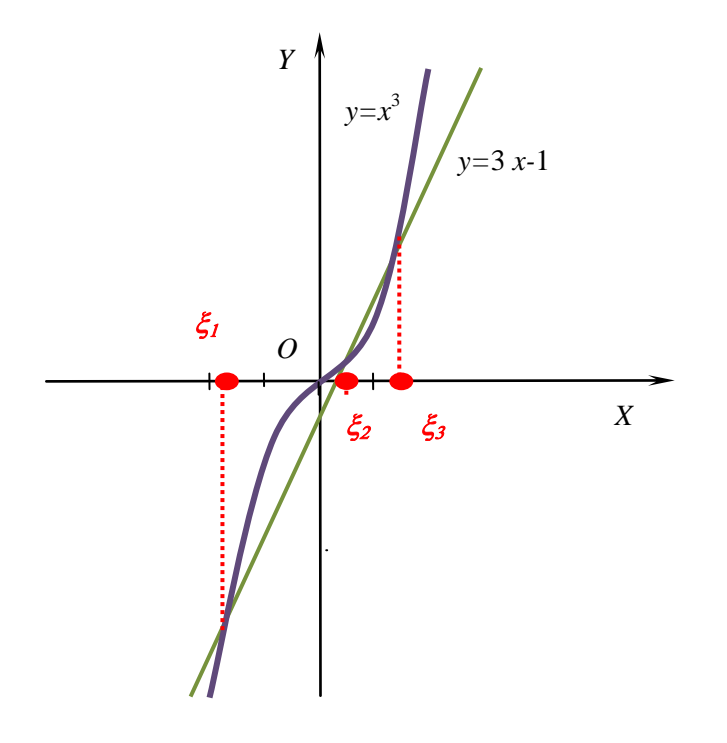

Рис. 1.3

Как видно из рис.1.3, графики пересекаются в трех точках, значит, искомых корней будет три.

OTBET:  $\xi_1 \in (-2, -1), \xi_2 \in (0, 1), \xi_3 \in (1, 2).$ 

Использование интервалов локализации корней, полученных графическим методом, с целью их дальнейшего уточнения, может иногда привести к расходимости одного из выбранных методов приближенных вычислений. Во избежание этого находят отрезки локализации корней, не содержащие нулей первой и второй производных функции  $f(x)$ , применяя аппарат дифференциального исчисления.

С этой целью уточним определение 1.2:

## Определение 1.2\* Пусть

- функция  $f(x) \in C^1[a;b]$ ;
- $f(a) f(b) < 0$ ;  $\bullet$
- $f'(x) \neq 0$ ,  $f''(x) \neq 0$ ,  $\forall x \in [a:b]$ .

Тогда [а; b] называется отрезком изоляции корня уравнения (1.1).

Отделение корней с использованием исследования функции  $f(x)$ 

План исследования функции для отделения корней:

1. Область определения  $y = f(x)$ .

 $\overline{2}$ . Определение экстремумов функции  $y = f(x)$ , интервалов монотонности. (Найти корни первой производной ( $f'(x) = 0$ ) и интервалы ее знакопостоянства.)

Определение точек перегиба функции  $y = f(x)$ , интервалов выпуклости и вогнутости. (Найти 3. корни второй производной ( $f''(x) = 0$ ) и интервалы ее знакопостоянства.)

 $\overline{4}$ . Определение точек пересечения графика функции  $y = f(x)$  с осью OY. ((0;  $f(0)$ )).

 $5<sub>1</sub>$ Схематичное построение графика функции  $y = f(x)$ .

Выделение интервалов локализации корней уравнения (1.1). 6.

«Срезка» полученных интервалов: исключение из них значений ±∞, а также всех точек экс-7. тремума и перегиба функции  $y = f(x)$ . Проверка выполнения на полученных отрезках теоремы 1.1 ( значения функции на концах отрезков должны быть разных знаков).

Задача Найти интервалы изоляции корней уравнения  $x^3 - 3x + 1 = 0$ .

**Решение** Исследование функции  $y = x^3 - 3x + 1$  с помощью дифференциального исчисления.

- $1<sub>1</sub>$ Область определения:  $x \in R$ .
- $y' = 3x^2 3 = 3(x^2 1) = 3(x + 1)(x 1)$ .  $\overline{2}$ .

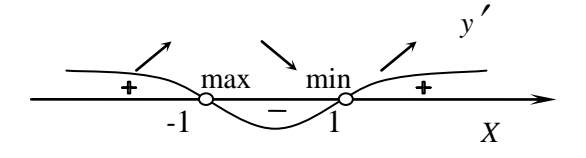

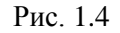

- $y'=0 \Leftrightarrow \begin{bmatrix} x=-1, \\ x=1 \end{bmatrix}.$
- $f(-1) = (-1)^3 3(-1) + 1 = 3;$

$$
f(1) = 1^3 - 3 \cdot 1 + 1 = -1.
$$

При  $x \in (-\infty, -1) \cup (1, +\infty)$   $y' > 0$ , следовательно, у монотонно возрастает. При  $x \in (-1, 1)$   $y' < 0$ , следовательно, у монотонно убывает.

- $(-1,3)$  точка максимума.  $(1,-1)$  точка минимума.
- $y'' = 6x$ ,  $y'' = 0 \Leftrightarrow x = 0$ .  $\overline{3}$ .

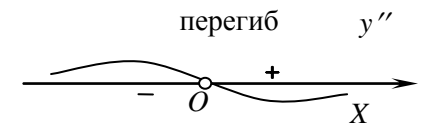

Рис. 1.5

При  $x \in (0, +\infty)$  у" > 0, следовательно, график функции <sup>у</sup> вогнутый. При  $x \in (-\infty, 0)$  у" < 0, следовательно, график функции <sup>у</sup> выпуклый. (0,1) - точка перегиба.

 $f(0) = 0^3 - 3 \cdot 0 + 1 = 1$ . (0:1) - точка пересечения с осью ОУ.  $\overline{4}$ .

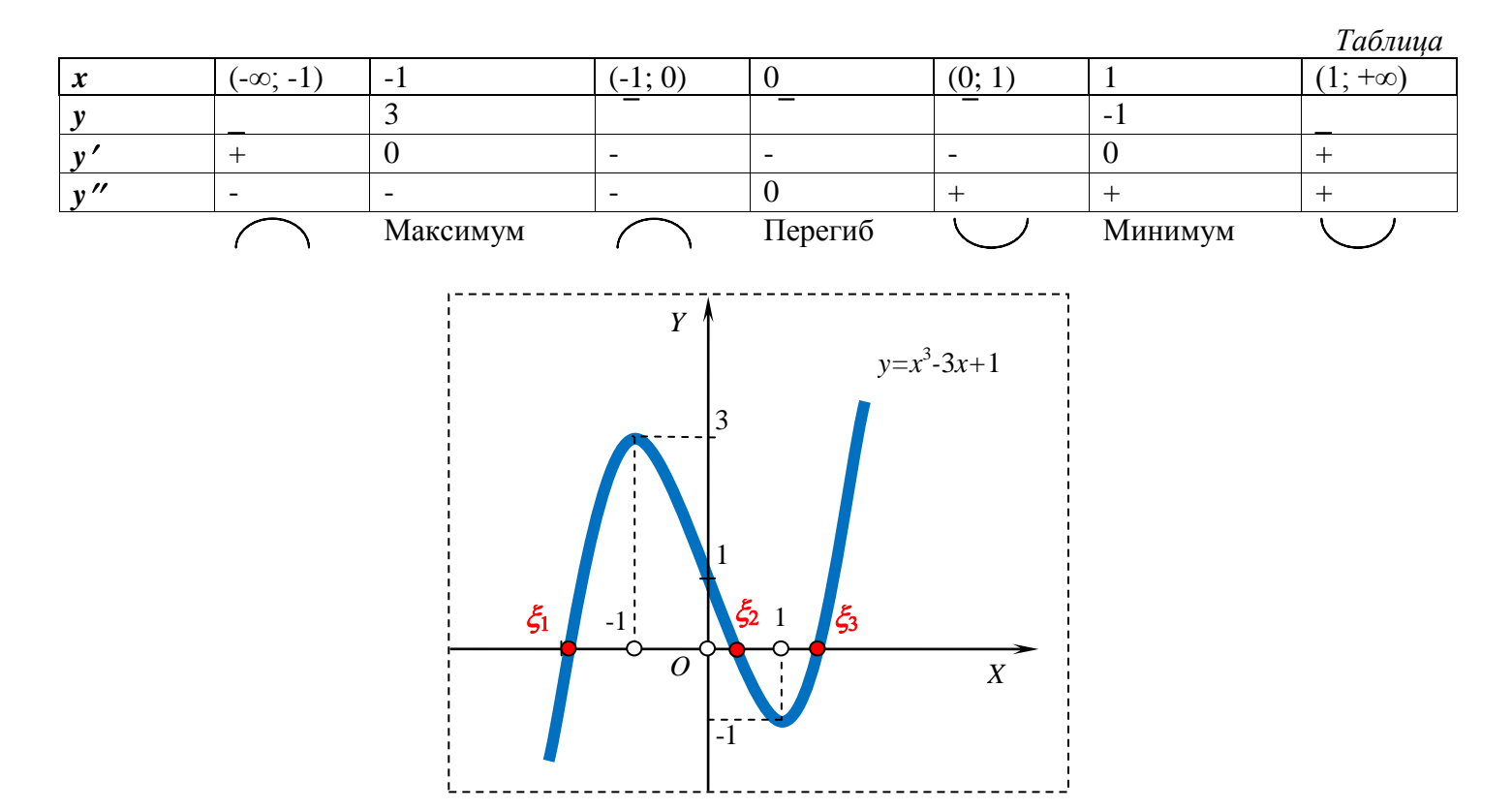

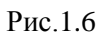

6. 
$$
\xi_1 \in (-\infty; -1), \xi_2 \in (-1; 1), \xi_3 \in (1; +\infty).
$$

7.  $\xi_1 \in (-\infty; -1) \rightarrow [-2; -1,1].$ 

Проверка:  $f(-2) = -1$ ,  $f(-1,1) = 2,969$ ,  $f(-2)f(-1,1) < 0$ 

 $\xi_2 \in (-1;1) \rightarrow (0;1) \rightarrow [0,1;0,9].$ 

Проверка:  $f(0,1) = 0,701$ ,  $f(0,9) = -0,971$ ,  $f(0,1) f(0,9) < 0$ 

 $\xi_3 \in (1; +\infty) \rightarrow [1,1; 2].$ 

Проверка:  $f(1,1) = -0.969$ ,  $f(2) = 3$ ,  $f(1,1) f(2) < 0$ .

OTBET:  $\xi_1 \in [-2, -1, 1], \xi_2 \in [0, 1, 0, 9], \xi_3 \in [1, 1, 2].$ 

#### $2.$ Уточнение корней

После того, как найден отрезок [a;b] изоляции корня уравнения (1.1), можно найти корень с заданной точностью одним из методов уточнения корней.

#### а) метод деления отрезка пополам

**Теорема 2.1** Если [a;b] - отрезок изоляции корня уравнения (1.1), то методом деления отрезка пополам можно найти единственный корень  $\xi$  уравнения (1.1) с заданной точностью  $\varepsilon$ .

#### Описание метода

Если  $f\left(x = \frac{a+b}{2}\right) = 0$ , то *х* - искомый корень. Если  $f\left(x = \frac{a+b}{2}\right) \neq 0$ , то из отрезков  $\left[a; x = \frac{a+b}{2}\right]$  и  $x = \frac{a+b}{2}$ ; b выбирают для последующего деления тот, для которого выполняется теорема 1.1 (т.е. имеющий разные знаки функции на концах). Его вновь называют отрезком [a;b] (рис. 2.1).

Приближения  $x_n$  (здесь  $n=1,2,...$  - номер итерации) с заданной точностью  $\varepsilon$  вычисляют до тех пор, пока не будет выполняться неравенство  $\Delta = |x_n - x_{n-1}| \leq \varepsilon$ ,  $n = 2, 3, 4, \dots$ . Тогда искомый корень  $\xi = x_n \pm \varepsilon$ .

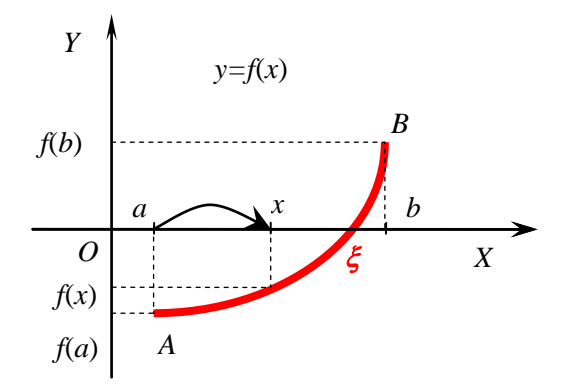

Рис.2.1 Графическая интерпретация метода деления отрезка пополам

**Задача** Методом деления отрезка пополам определить с точностью  $\varepsilon = 0.1$  корень  $\xi$  уравнения  $x^3 - 3x + 1 = 0$  на отрезках:

- a)  $[-2,0;-1,1];$
- $b)$  $[0,1;0,9]$ ;
- $[1,1;2,0]$ .  $\mathbf{c})$

## Решение

a)

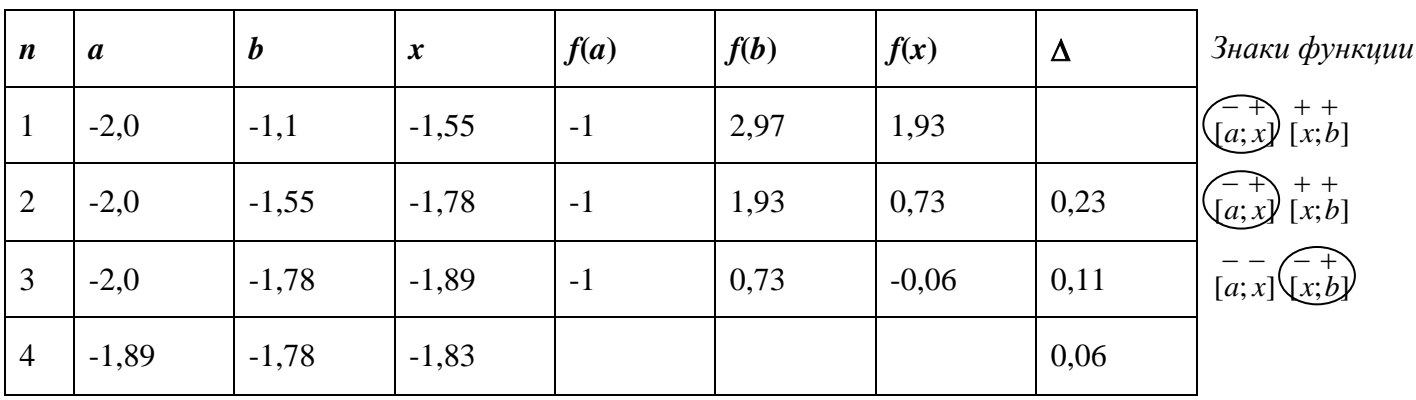

Итак, на четвертой итерации точность достигнута:  $\Delta = 0.06 < \varepsilon$ . Поэтому  $\tilde{x} = x_4 \approx -1.83$ . Или, округляя результат:  $\tilde{x} \approx -1.8$ .

OTBeT:  $\xi = -1.8 \pm 0.1$ .

 $b)$ 

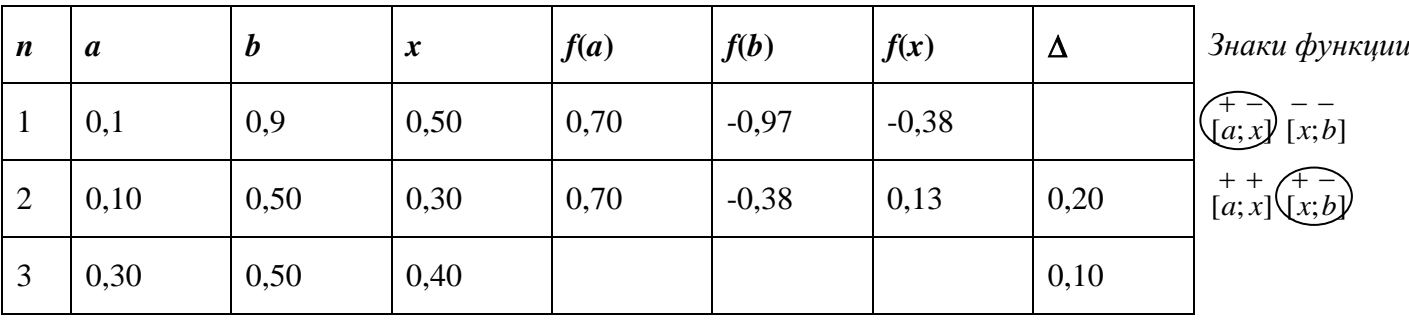

Итак, на четвертой итерации точность достигнута:  $\Delta = 0.10 = \varepsilon$ . Поэтому  $\tilde{x} = x_3 \approx 0.40$ . Или, округляя результат:  $\tilde{x} \approx 0,40$ .

OTBeT:  $\xi = 0.4 \pm 0.1$ .

 $\mathbf{c}$ 

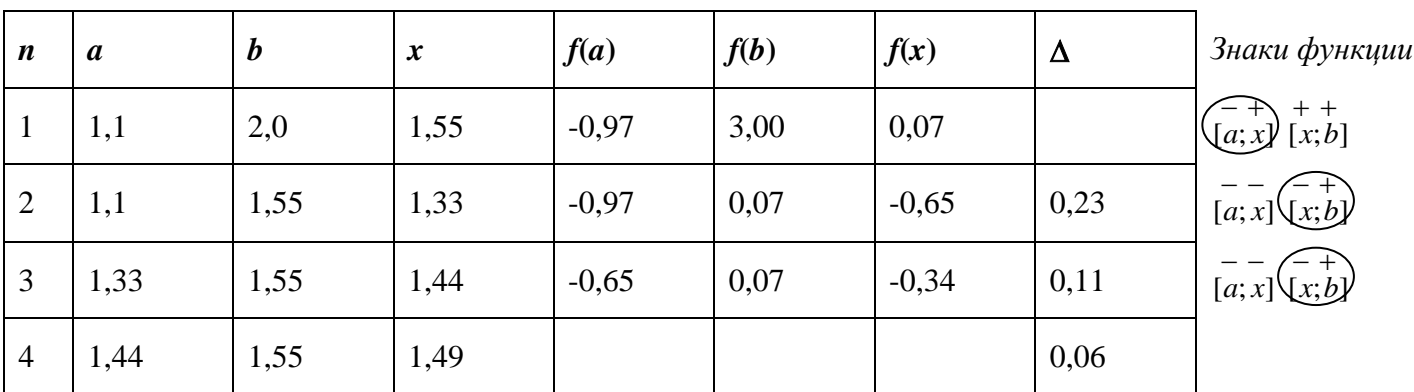

Итак, на четвертой итерации точность достигнута:  $\Delta = 0.06 < \varepsilon$ . Поэтому  $\tilde{x} = x_4 \approx 1.49$ . Или, округляя результат:  $\tilde{x} \approx 1.5$ .

OTBeT:  $\xi = 1.5 \pm 0.1$ .

## Использование электронных таблиц MS Excel в расчетах

Задача Методом деления отрезка пополам определить с точностью  $\varepsilon = 0.001$  корень уравнения  $x^3 - 3x + 1 = 0$  на отрезке [1,1; 2,0], используя электронные таблицы MS Excel.

## Решение

В таблицу расчётов вычисления корня методом деления отрезка пополам добавляются вспомогательные столбцы: «  $f(a) * f(x)$ » и столбец «Примечание». Произведение  $f(a) * f(x)$  поможет выбрать из отрезков [a; x] и [x; b] отрезок для последующего деления. Пример универсальной электронной таблицы MS Excel с формулами для вычисления корня уравнения  $f(x)=0$  на заданном отрезке с заданной точностью  $\varepsilon$  представлен в таблице:

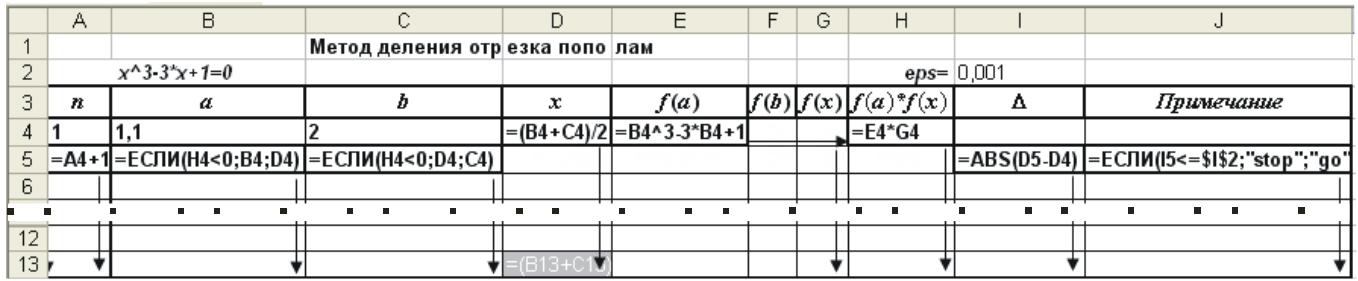

Блок ячеек таблицы А4:А13 заполнен арифметической прогрессией с шагом единица, элементы которой являются номерами итераций. Для этого формула из ячейки А5 распространена вниз по столбцу таблицы. (Это показано в таблице стрелкой.) Формула в ячейке D4 для вычисления координаты х середины отрезка [a;b] содержит ссылки на ячейки В4 и С4, заполненные числами - координатами концов этого отрезка. Для вычисления значения  $f(a)$  формула в ячейке Е4 содержит ссылку на ячейку В4, т.е. на координату а . Далее содержимое Е4 распространяется вправо до столбца G включительно, происходит автоматическая переадресация ссылок и вычисление  $f(b)$ ,  $f(x)$ . В ячейках В5 и С5 с помощью логической функции ЕСЛИ, аргументом которой является произведение  $f(a) * f(x)$  (ячейка Н4), происходит выбор отрезка для дальнейшего деления. Содержимое всех ячеек, содержащих формулы, распространяется вниз. Остановка процесса деления отрезка и нахождения корня регулируется в столбцах I и J таблицы. В столбце I вычисляется абсолютная величина разности между приближениями. Вычисления продолжают, пока в столбце J не появится слово stop. Аргумент логической функции ЕСЛИ в этом столбце содержит абсолютную ссылку на ячейку со значением 12 заданной точности вычисления ерѕ. Последнее получившееся значение в столбце D является искомым приближением к корню  $\epsilon$  (содержимое ячейки D13).

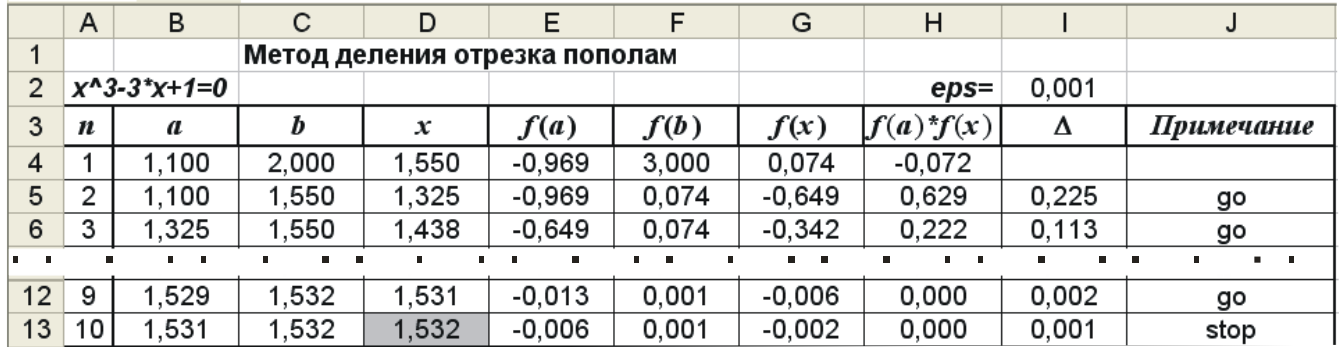

OTBeT:  $\xi = 1,532 \pm 0,001$ .

#### Задания для самостоятельной работы

Методом деления отрезка пополам определить с точностью  $\varepsilon = 0.1$  все действительные корни 1. уравнения  $x^3 - 4x + 2 = 0$ , не пользуясь электронными таблицами.

Используя электронные таблицы Excel, выполнить задачу 2 индивидуального типового расчета  $2.$ по информатике (методом деления отрезка пополам определить с точностью  $\varepsilon = 0.001$  все действительные корни нелинейного уравнения).

Создать код MS VBA для вычисления решения нелинейного уравнения методом деления отрез- $3.$ ка пополам.

#### б) метод хорд

#### Описание метода

Кривая  $f(x)$  на отрезке [a;b] заменяется прямой линией – хордой, стягивающей точки  $A(a, f(a))$  и  $B(b, f(b))$ . За приближённое значение корня уравнения  $f(x) = 0$  на отрезке  $[a, b]$  принимается точка  $x_1$  пересечения хорды AB с осью ОХ. Далее проводится новая хорда, соединяющая точку на кривой  $(x_1, f(x_1))$ и один из концов кривой, за новое приближение принимается точка пересечения этой хорды с осью ОХ. Итерационный процесс останавливается, когда отклонение между соседними приближениями не лостигнет заланной точности.

В зависимости от знака выражений  $f(a)f''(a)$  и  $f(b)f''(b)$  построение приближений к корню по методу хорд имеет два варианта, изображенных на рис. 2.2а и 2.2б

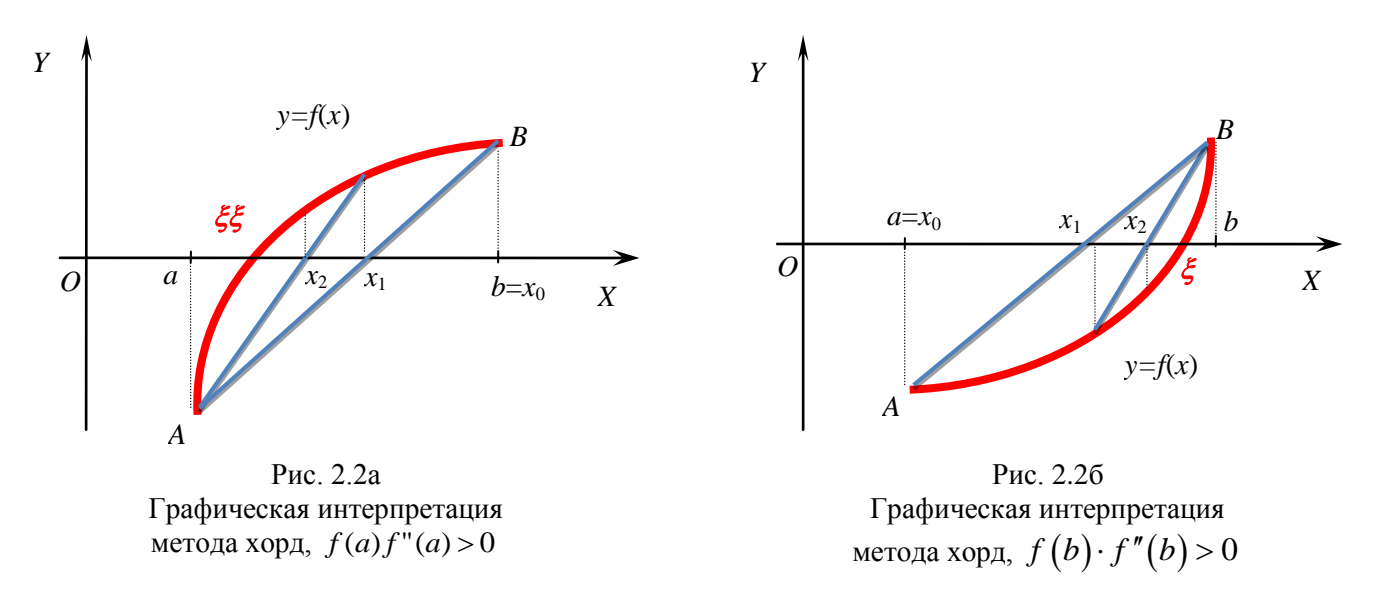

Пусть  $f(a)f''(a) > 0$ , тогда  $x_0 = b$ , точка  $A(a, f(a))$  будет неподвижной. Пересечение хорды с осью ОХ находится из системы, где первое уравнение – уравнение прямой, соединяющей точки  $A(a, f(a))$  $H B(b = x_0, f(b = x_0))$ :

$$
\left.\frac{x-a}{x_0-a}=\frac{f(x)-f(a)}{f(x_0)-f(a)}\right\},\,
$$
  

$$
f(x)=0
$$

В результате получается первое приближение – точка пересечения хорды с осью ОХ:

$$
x_1 = a - \frac{f(a) \cdot (x_0 - a)}{f(x_0) - f(a)}
$$

**Теорема 3.1** Пусть [a;b] - отрезок изоляции корня уравнения (1.1)  $(f(x) \in C^1[a;b], f(a)f(b) < 0$ ,  $f'(x) \neq 0$ ,  $f''(x) \neq 0$ ,  $\forall x \in [a,b]$ ). Методом хорд можно найти единственный корень  $\xi$  уравнения (1.1) с заданной точностью  $\varepsilon$ , используя итерационные формулы:

ec. TH  $f(a) f''(a) > 0$ ,

то  $x_0 = b$ , A - неподвижная точка,  $x_{n+1} = x_n - \frac{f(x_n) \cdot (x_n - a)}{f(x_0) - f(a)}, n = 0, 1, 2, ...;$  $(3.1)$ 

ec.  $f(b)f''(b) > 0$ ,

то  $x_0 = a$ ,  $B$  - неподвижная точка,  $x_{n+1} = x_n - \frac{f(x_n) \cdot (x_n - b)}{f(x_0) - f(b)}$ ,  $n = 0, 1, 2, ....$  $(3.2)$ 

Если ∆ =  $|x_n - x_{n-1}|$ ≤  $\varepsilon$ , n = 1, 2, ..., то искомый корень равен  $\xi = x_n \pm \varepsilon$ .

**Задача** Методом хорд определить с точностью  $\varepsilon = 0,1$  корень  $\xi$  уравнения  $x^3 - 3x + 1 = 0$  на отрезках:

- $[-2, 0; -1, 1];$ a)
- $[0,1;0.9]$ ;  $b)$
- $[1,1;2,0]$ .  $\mathbf{c}$

#### **Решение**

#### a)

Для выбора начального приближения  $x_0$  составляется вспомогательная таблица. Т.к.  $f(x) = x^3 - 3x + 1$ , TO  $f'(x) = 3x^2$ ,  $f''(x) = 6x$ .

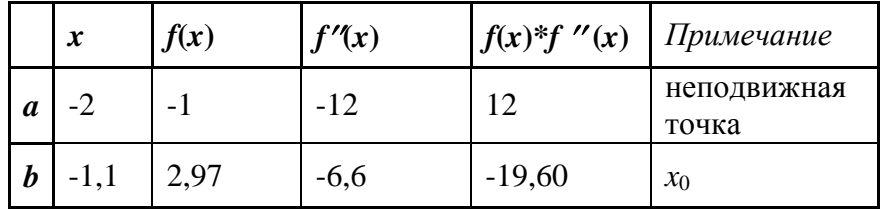

Из таблицы видно, что выполняется условие  $f(a)f''(a) > 0$ , тогда по теореме 3.1,  $x_0 = b = -1,1$ ,  $a = -2$ неподвижная точка. Все последующие итерации проводятся по формуле  $(3.1)$ :

$$
x_{n+1} = x_n - \frac{f(x_n) \cdot (x_n - a)}{f(x_n) - f(a)} = x_n - \frac{f(x_n) \cdot (x_n + 2)}{f(x_n) + 1}, \quad n = 0, 1, 2, \dots
$$

Вычисляется первое приближение, вспомогательные результаты записываются в таблицу:

$$
x_1 = x_0 - \frac{f(x_0) \cdot (x_0 + 2)}{f(x_0) + 1} = -1,1 - \frac{2,97 \cdot (-1,1 + 2)}{2,97 + 1} \approx -1,77.
$$

Заданная точность не достигнута, т.к.  $\Delta = |x_1 - x_0| = |-1.77 + 1.10| = 0.67 > \varepsilon$ , поэтому вычисления продолжаются далее.

$$
x_2 = x_1 - \frac{f(x_1) \cdot (x_1 + 2)}{f(x_1) + 1} = -1{,}77 - \frac{0{,}74 \cdot (-1{,}77 + 2)}{0{,}74 + 1} \approx -1{,}87.
$$

На втором шаге точность достигнута, т.к. отклонение  $\Delta = |x_2 - x_1| = |-1.87 + 1.77| = 0.1 = \varepsilon$ . Вычисления останавливаются.  $\tilde{x} = x_2 = -1.87 \approx -1.9$ .

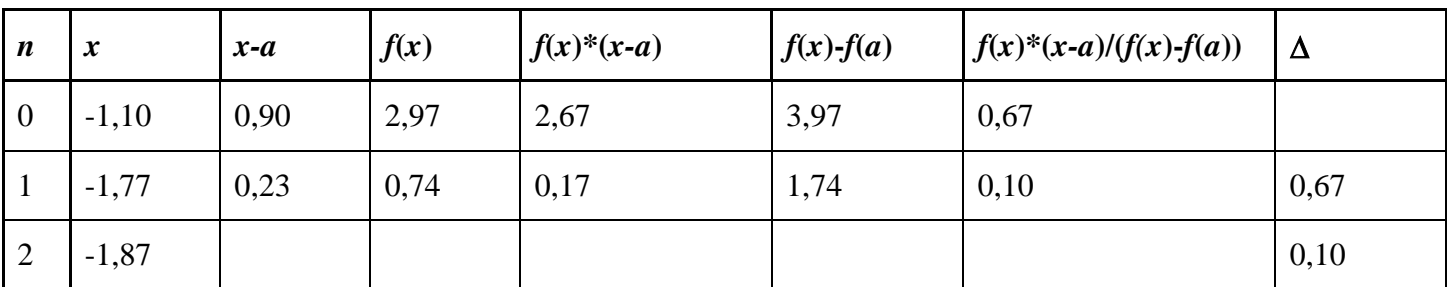

OTBeT:  $\xi = -1.9 \pm 0.1$ .

 $b)$ 

Для выбора начального приближения  $x_0$ , составляется вспомогательная таблица. Т.к.  $f(x) = x^3 - 3x + 1$ , TO  $f'(x) = 3x^2$ ,  $f''(x) = 6x$ .

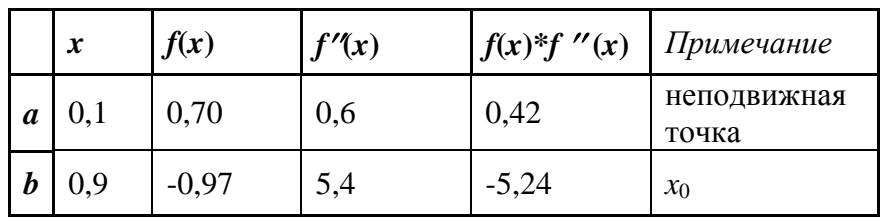

Из таблицы видно, что выполняется условие  $f(a)f''(a) > 0$ , тогда по теореме 3.1,  $x_0 = b = 0.9$ ,  $a = 0.1$  неподвижная точка. Все последующие итерации проводятся по формуле (3.1):

$$
x_{n+1} = x_n - \frac{f(x_n) \cdot (x_n - a)}{f(x_n) - f(a)} = x_n - \frac{f(x_n) \cdot (x_n - 0, 1)}{f(x_n) - 0, 7}, \quad n = 0, 1, 2, \dots
$$

Вычисляется первое приближение, вспомогательные результаты записываются в таблицу:

$$
x_1 = x_0 - \frac{f(x_0) \cdot (x_0 - 0.1)}{f(x_0) - 0.7} = 0.9 - \frac{-0.97 \cdot (0.9 - 0.1)}{-0.97 - 0.7} \approx 0.44.
$$

Заданная точность не достигнута, т.к.  $\Delta = |x_1 - x_0| = |0.44 - 0.90| = 0.46 > \varepsilon$ , поэтому вычисления продолжаются далее.

$$
x_2 = x_1 - \frac{f(x_1) \cdot (x_1 - 0.1)}{f(x_1) - 0.7} = 0.44 - \frac{-0.22 \cdot (0.44 - 0.1)}{-0.22 - 0.7} \approx 0.35.
$$

На втором шаге точность достигнута, т.к. отклонение  $\Delta = |x_2 - x_1| = |0,35 - 0,44| = 0,08 < \varepsilon$ . Вычисления останавливаются.  $\tilde{x} = x_2 = 0.35 \approx 0.4$ .

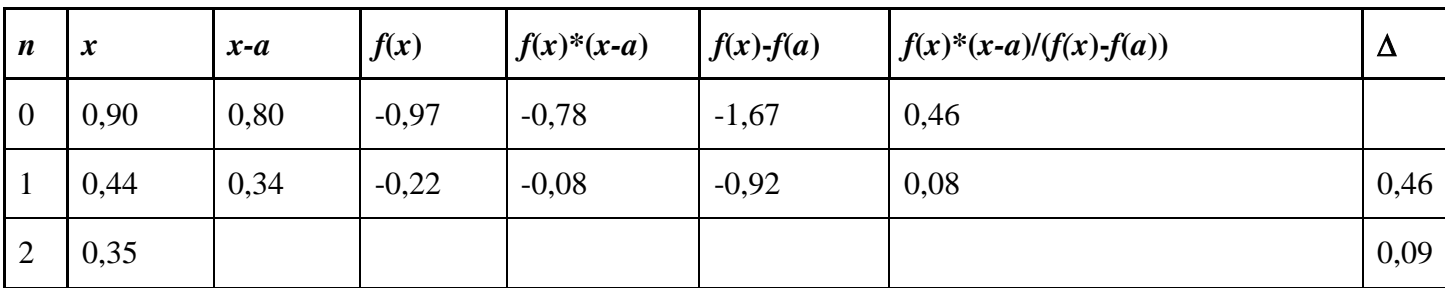

OTBeT:  $\xi = 0.4 \pm 0.1$ .

 $\mathbf{c})$ 

Для выбора начального приближения  $x_0$  составляется вспомогательная таблица. Т.к.  $f(x) = x^3 - 3x + 1$ , TO  $f'(x) = 3x^2$ ,  $f''(x) = 6x$ .

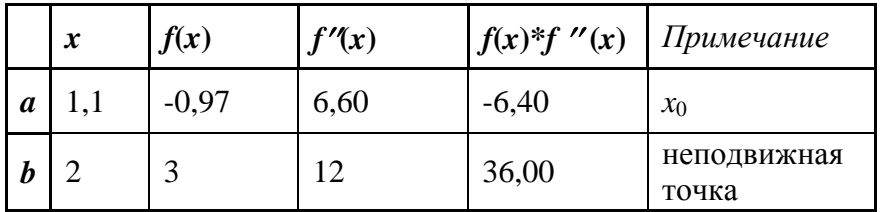

Из таблицы видно, что выполняется условие  $f(b)f''(b) > 0$ , тогда по теореме 3.1,  $x_0 = a = 1, 1, b = 2$  - неподвижная точка. Все последующие итерации проводятся по формуле (3.2):

$$
x_{n+1} = x_n - \frac{f(x_n) \cdot (x_n - b)}{f(x_n) - f(b)} = x_n - \frac{f(x_n) \cdot (x_n - 2)}{f(x_n) - 3}, \quad n = 0, 1, 2, \dots
$$

Вычисляется первое приближение, вспомогательные результаты записываются в таблицу:

$$
x_1 = x_0 - \frac{f(x_0) \cdot (x_0 - 2)}{f(x_0) - 3} = 1,1 - \frac{-0.97 \cdot (1.1 - 2)}{-0.97 - 3} \approx 1.32.
$$

Заданная точность не достигнута, т.к. отклонение  $\Delta = |x_1 - x_0| = |1,32 - 1,10| = 0,22 > \varepsilon$ , поэтому вычисления продолжаются далее.

$$
x_2 = x_1 - \frac{f(x_1) \cdot (x_1 - 2)}{f(x_1) - 3} = 1,32 - \frac{-0,66 \cdot (1,32 - 2)}{-0,66 - 3} \approx 1,44.
$$

Заданная точность не достигнута, т.к. отклонение  $\Delta = |x_2 - x_1| = |1.44 - 1.32| = 0.12 > \varepsilon$ , поэтому вычисления продолжаются далее.

$$
x_3 = x_2 - \frac{f(x_2) \cdot (x_2 - 2)}{f(x_2) - 3} = 1,44 - \frac{-0,33 \cdot (1,44 - 2)}{-0,33 - 3} \approx 1,50.
$$

На третьем шаге точность достигнута, т.к. отклонение  $\Delta = |x_3 - x_2| = |1,50 - 1,44| = 0,06 < \varepsilon$ . Вычисления останавливаются.  $\tilde{x} = x_3 = 1.5$ 

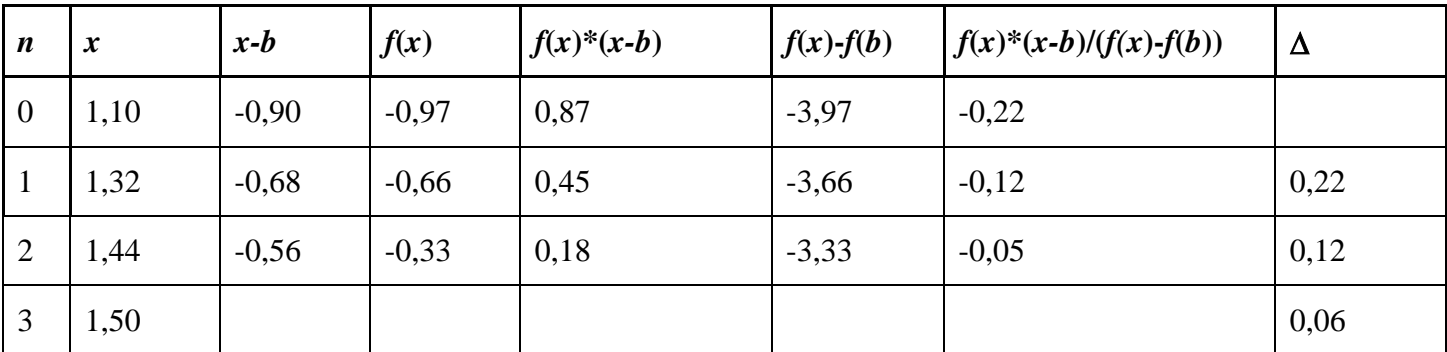

OTBeT:  $\xi = 1.5 \pm 0.1$ .

## Использование электронных таблиц Excel в расчетах

**Задача** Методом хорд определить с точностью  $\varepsilon = 0.001$  корень уравнения  $x^3 - 3x + 1 = 0$  на отрезке [1,1; 2,0], используя электронные таблицы MS Excel.

### **Решение**

Пример вспомогательной и основной электронных таблиц MS Excel с формулами для вычисления корня уравнения  $f(x) = 0$  на заданном отрезке с заданной точностью  $\varepsilon$  методом хорд представлен в таблине<sup>.</sup>

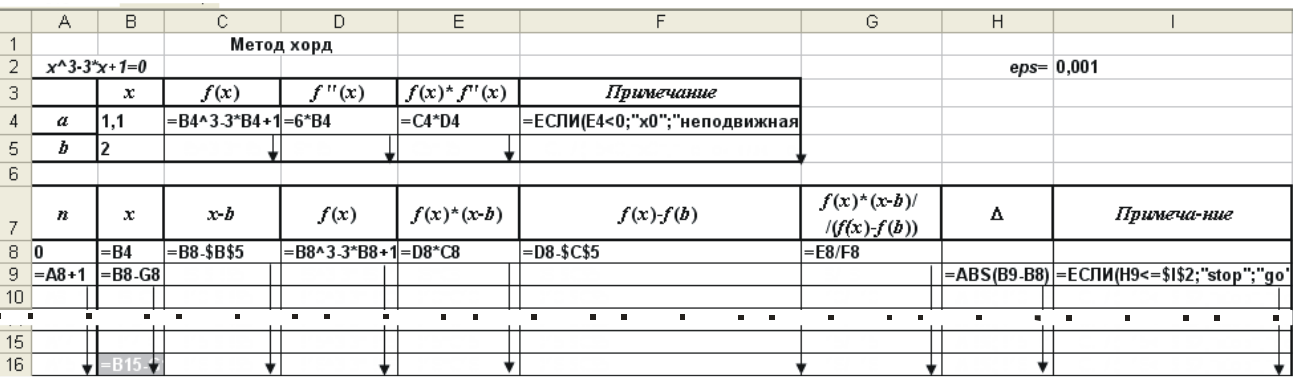

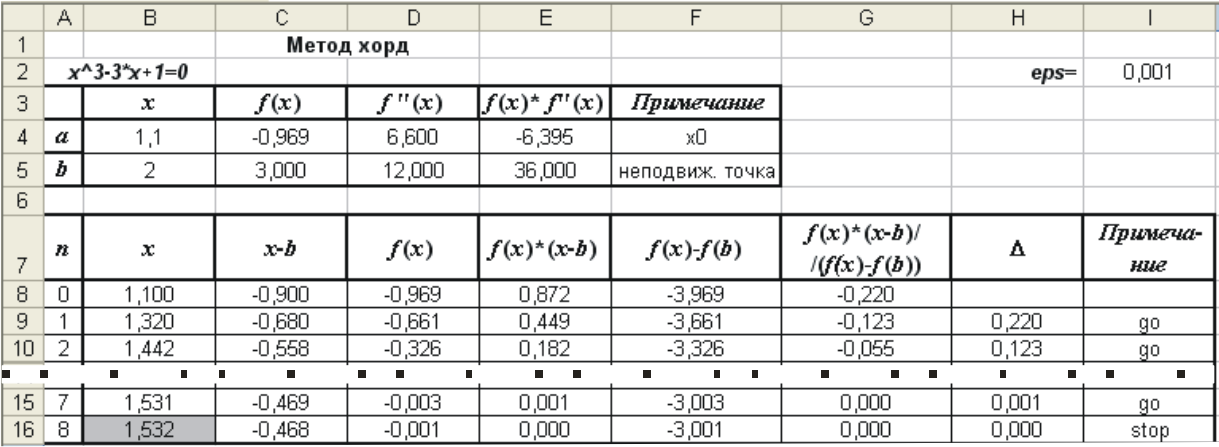

Подсказка по выбору начального приближения получается автоматически в ячейках F4 и F5 вспомогательной таблицы с помощью логической функции ЕСЛИ. Логическим выражением в ней служит ссылка на ячейки Е4, Е5, где происходит вычисление произведений  $f(a)f''(a)$ ,  $f(b)f''(b)$ . В основной таблице вычисления производятся по формулам (3.1) или (3.2) в зависимости от полученных подсказок во вспомогательной таблице по выбору начального приближения и неподвижной точки. Поэтому, даже в шапке основной таблицы точка  $b$  может быть заменена точкой  $a$ , ссылка на ячейку В4 в ячейке

В8 заменена на ссылку В5, а абсолютные ссылки \$В\$5 и \$С\$5 в ячейках С8 и F8 на ссылки \$В\$4 и **\$C\$4.** 

### Задания для самостоятельной работы

Методом хорд определить с точностью  $\varepsilon = 0.1$  все действительные корни уравнения 1.  $x^3 - 4x + 2 = 0$ , не пользуясь электронными таблицами.

Используя электронные таблицы MS Excel, выполнить задачу 2 б) индивидуального типового  $\overline{2}$ . расчета по информатике (методом хорд определить с точностью  $\varepsilon = 0.001$  все действительные корни нелинейного уравнения).

Создать код MS VBA для вычисления решения нелинейного уравнения методом хорд. 3.

### б) метод касательных (Ньютона)

#### Описание метода

В качестве приближённого значения корня уравнения  $f(x)=0$  на отрезке изоляции  $[a,b]$ принимается абсцисса точки пересечения касательной к графику кривой  $f(x)$  в точке  $x_n \in [a,b]$ . Далее из точки  $(x_n, f(x_n))$  проводится новая касательная, за новое приближение принимается точка пересечения этой касательной с осью ОХ. Итерационный процесс останавливается, когда отклонение между соседними приближениями не лостигнет заланной точности.

В зависимости от знака выражений  $f(a) f''(a)$  и  $f(b) f''(b)$  построение приближений к корню по методу касательных имеет два варианта выбора начального приближения, изображенных на рис. 2.3а и  $2.36<sup>1</sup>$ 

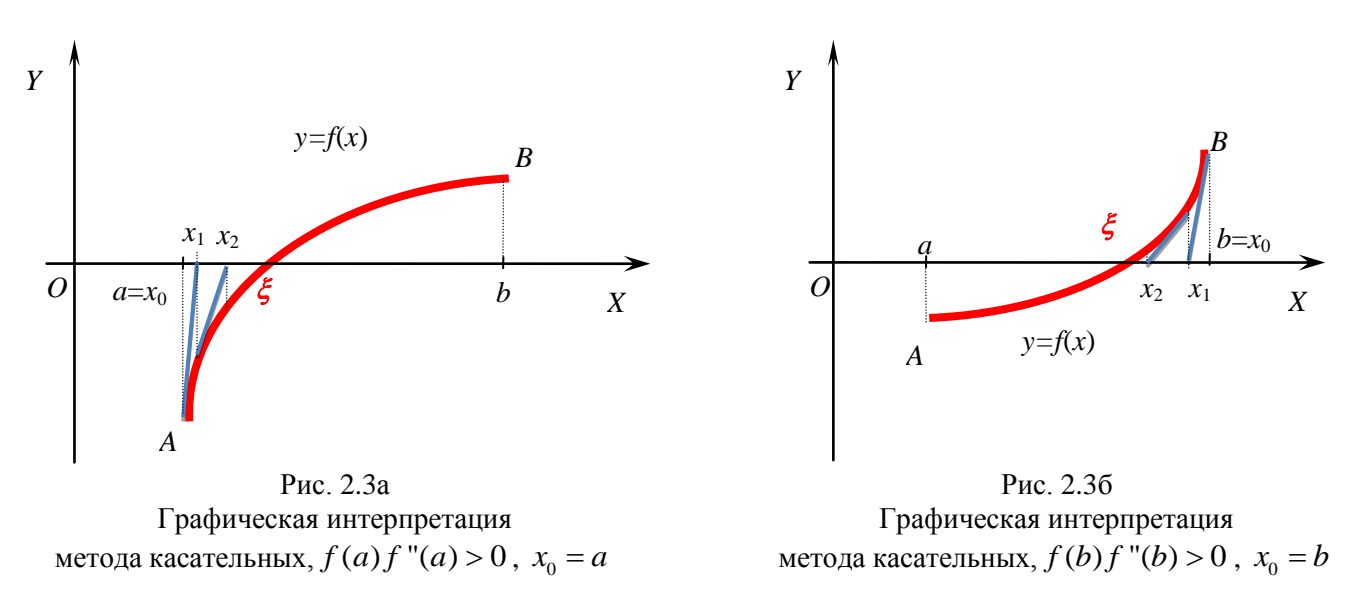

Пусть  $f(a)f''(a) > 0$ , тогда  $a = x_0$ . Абсцисса точки пересечения касательной, проведённой к кривой  $f(x)$ в точке  $x_0$ , с осью ОХ находится из системы:

$$
f(x)-f(x_0) = f'(x_0)(x-x_0)
$$
  
 $f(x)=0$ 

В результате получается первое приближение - точка пересечения касательной с осью ОХ:

$$
x_1 = x_0 - \frac{f(x_0)}{f'(x_0)}.
$$

**Теорема 4.1** Пусть [a;b] - отрезок изоляции корня уравнения (1.1)  $(f(x) \in C^1[a;b], f(a)f(b) < 0$ ,  $f'(x) \neq 0$ ,  $f''(x) \neq 0$ ,  $\forall x \in [a;b]$ ). Исходя из начального приближения  $x_0 \in [a;b]$ , удовлетворяющего условию

$$
f(x_0) f''(x_0) > 0,
$$

методом касательных (Ньютона) можно найти единственный корень  $\xi$  уравнения (1.1) с заданной точностью  $\varepsilon$ , используя итерационную формулу:

$$
x_{n+1} = x_n - \frac{f(x_n)}{f'(x_n)}, \ n = 1, 2, \dots
$$
\n(3.2)

Если ∆ =  $|x_n - x_{n-1}|$  ≤  $\varepsilon$ , n = 1, 2, ..., то искомый корень равен  $\xi = x_n \pm \varepsilon$ .

Задача Методом касательных (Ньютона) определить с точностью  $\varepsilon = 0,1$  корень  $\xi$  уравнения  $x^3 - 3x + 1 = 0$  на отрезках:

- $[-2, 0; -1, 1];$ a)
- $[0,1;0,9]$ ;  $b)$
- $\mathbf{c}$ )  $[1,1;2,0]$ .

#### Решение

#### $a)$

Для выбора начального приближения  $x_0$  составляется вспомогательная таблица. Т.к.  $f(x) = x^3 - 3x + 1$ , TO  $f'(x) = 3x^2 - 3$ ,  $f''(x) = 6x$ .

#### Таблица

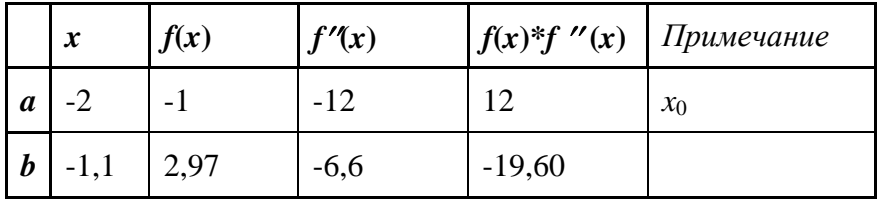

Из таблицы видно, что условие  $f(x_0) f''(x_0) > 0$  выполняется в точке  $a = -2$ , тогда по теореме 4.1,  $x_0 = a = -2$ . Все последующие итерации проводятся по формуле (4.1).

Вычисляется первое приближение, вспомогательные результаты записываются в таблицу:

$$
x_1 = x_0 - \frac{f(x_0)}{f'(x_0)} = -2 - \frac{-1}{9} = -\frac{17}{9} \approx -1,89.
$$

Заданная точность не достигнута, т.к.  $\Delta = |x_1 - x_0| = |-1,89 + 2| = 0,11 > \varepsilon$ , поэтому вычисления продолжаются далее.

$$
x_2 = x_1 - \frac{f(x_1)}{f'(x_1)} = -\frac{17}{9} - \frac{-\frac{53}{729}}{\frac{208}{27}} = -\frac{17}{9} + \frac{53}{729} \cdot \frac{27}{208} = -\frac{17}{9} + \frac{53}{27} \cdot \frac{1}{208} =
$$

$$
= \frac{1}{9} \cdot \left(-17 + \frac{53}{624}\right) = \frac{1}{9} \cdot \left(-\frac{10555}{624}\right) = -\frac{10555}{5616} \approx -1,88.
$$

На втором шаге точность достигнута, т.к. отклонение  $\Delta = |x_2 - x_1| = |-1,88 + 1,89| = 0,1 = \varepsilon$ . Вычисления останавливаются.  $\tilde{x} = x_2 = -1,88 \approx -1,9$ .

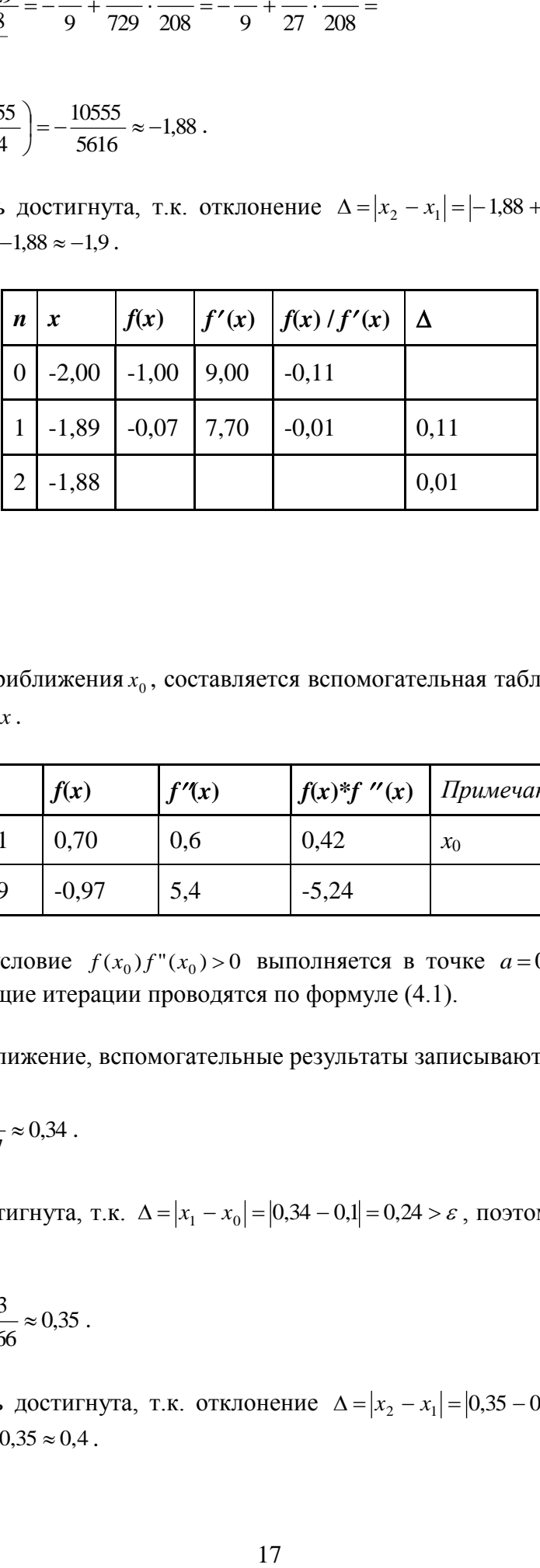

OTBeT:  $\xi = -1.9 \pm 0.1$ .

b)

Для выбора начального приближения  $x_0$ , составляется вспомогательная таблица. Т.к.  $f(x) = x^3 - 3x + 1$ ,  $\text{to} f'(x) = 3x^2 - 3$ ,  $f''(x) = 6x$ .

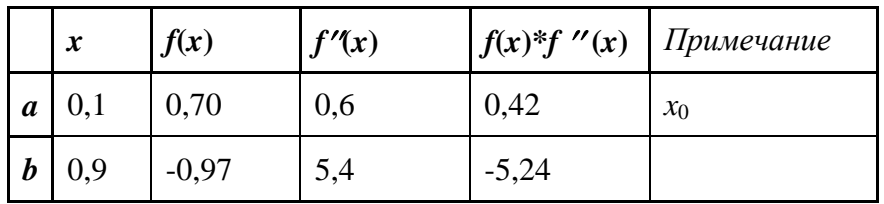

Из таблицы видно, что условие  $f(x_0) f''(x_0) > 0$  выполняется в точке  $a = 0,1$ , тогда по теореме 4.1,  $x_0 = a = 0,1$ . Все последующие итерации проводятся по формуле (4.1).

Вычисляется первое приближение, вспомогательные результаты записываются в таблицу:

$$
x_1 = x_0 - \frac{f(x_0)}{f'(x_0)} = 0,1 - \frac{0,701}{-2,97} \approx 0,34.
$$

Заданная точность не достигнута, т.к.  $\Delta = |x_1 - x_0| = |0,34 - 0,1| = 0,24 > \varepsilon$ , поэтому вычисления продолжаются далее.

$$
x_2 = x_1 - \frac{f(x_1)}{f'(x_1)} = 0,34 - \frac{0,03}{-2,66} \approx 0,35.
$$

На втором шаге точность достигнута, т.к. отклонение  $\Delta = |x_2 - x_1| = |0,35 - 0,34| = 0,01 < \varepsilon$ . Вычисления останавливаются.  $\tilde{x} = x_2 = 0.35 \approx 0.4$ .

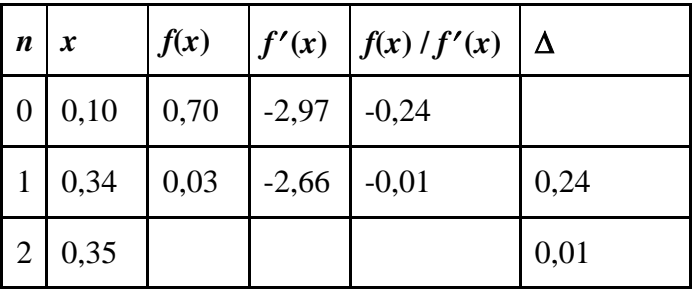

OTBeT:  $\xi = 0, 4 \pm 0, 1$ .

c)

Для выбора начального приближения  $x_0$  составляется вспомогательная таблица. Т.к.  $f(x) = x^3 - 3x + 1$ ,  $\text{to} f'(x) = 3x^2 - 3$ ,  $f''(x) = 6x$ .

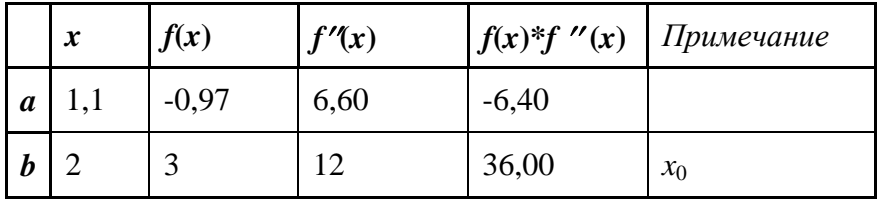

Из таблицы видно, что условие  $f(x_0) f''(x_0) > 0$  выполняется в точке  $b = 2$ , тогда по теореме 4.1,  $x_0 = b = 2$ . Все последующие итерации проводятся по формуле (4.1).

Вычисляется первое приближение, вспомогательные результаты записываются в таблицу:

$$
x_1 = x_0 - \frac{f(x_0)}{f'(x_0)} = 2 - \frac{3}{9} = \frac{5}{3} \approx 1.67.
$$

Заданная точность не достигнута, т.к. отклонение  $\Delta = |x_1 - x_0| = |1,67 - 2| = 0,33 > \varepsilon$ , поэтому вычисления продолжаются далее.

$$
x_2 = x_1 - \frac{f(x_1)}{f'(x_1)} = \frac{5}{3} - \frac{\frac{17}{27}}{\frac{16}{3}} = \frac{5}{3} - \frac{17}{144} = \frac{223}{144} \approx 1,55.
$$

Заданная точность не достигнута, т.к. отклонение  $\Delta = |x_2 - x_1| = |1,55 - 1,67| = 0,12 > \varepsilon$ , поэтому вычисления продолжаются далее.

$$
x_3 = x_2 - \frac{f(x_2)}{f'(x_2)} = 1,55 - \frac{0,07}{4,19} = 1,55 - 0,02 = 1,53.
$$

На третьем шаге точность достигнута, т.к. отклонение  $\Delta = |x_3 - x_2| = |1,53 - 1,55| = 0,02 < \varepsilon$ . Вычисления останавливаются.  $\tilde{x} = x_3 = 1,53 ≈ 1,53$ 

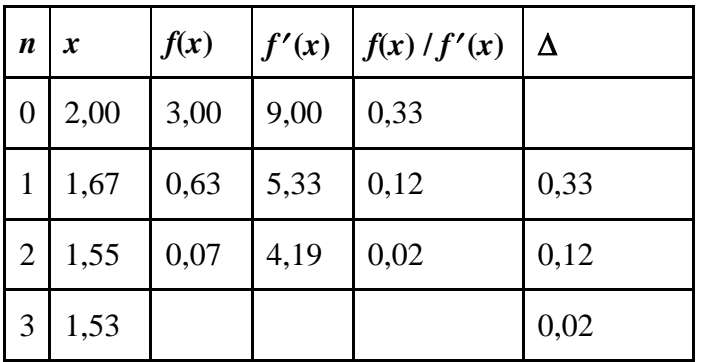

OTBeT:  $\xi = 1.5 \pm 0.1$ .

### Использование электронных таблиц Excel в расчетах

Задача Методом касательных (Ньютона) определить с точностью  $\varepsilon = 0.001$  корень уравнения  $x^3 - 3x + 1 = 0$  на отрезке [1,1; 2,0], используя электронные таблицы MS Excel.

### Решение

Пример вспомогательной и основной электронных таблиц MS Excel с формулами для вычисления корня уравнения  $f(x) = 0$  на заданном отрезке с заданной точностью  $\varepsilon$  методом касательных (Ньютона) представлен в таблице:

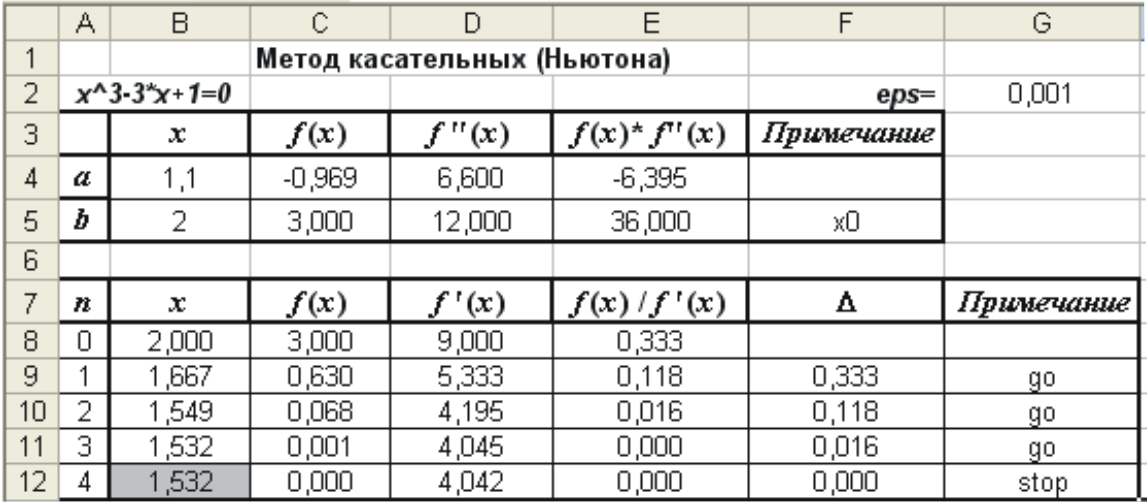

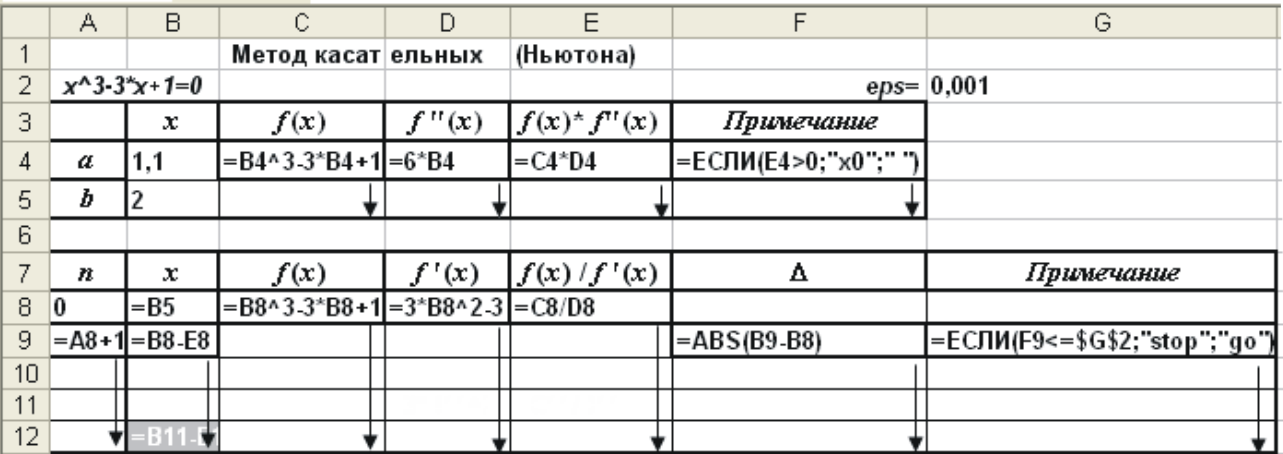

Подсказка по выбору начального приближения получается автоматически в ячейках F4 и F5 вспомогательной таблицы с помощью логической функции ЕСЛИ. Логическим выражением в ней служит ссылка на ячейки Е4, Е5, где происходит вычисление произведений  $f(a) f''(a)$ ,  $f(b) f''(b)$ . В основной таблице вычисления производятся по формуле (4.1). В зависимости от выбора точки  $x_0$  ссылка на ячейку В4 в ячейке В8 может быть заменена адресом ячейки В5.

## Задания для самостоятельной работы

 $1.$ Методом касательных (Ньютона) определить с точностью  $\varepsilon = 0.1$  все действительные корни уравнения  $x^3 - 4x + 2 = 0$ , не пользуясь электронными таблицами.

Используя электронные таблицы MS Excel, выполнить задачу 2 индивидуального типового  $2.$ расчета по информатике методом касательных (Ньютона) определить с точностью  $\varepsilon = 0.001$  все действительные корни нелинейного уравнения.

Создать код MS VBA для вычисления решения нелинейного уравнения методом касательных.  $3.$ 

## г) метод итерации

Пусть на отрезке  $[a:b] \subset R$  задано отображение  $\varphi(x)$ .

**Определение.** Отображение  $\varphi(x)$  называется сжимающим на [a;b], если

- $\varphi(x)$  отображает [a;b] в себя, т.е.  $\forall x \in [a;b], \varphi(x) \in [c;d] \subseteq [a;b]$ ; 1)
- $\forall x \in [a;b] \; \exists \varphi'(x): \; q = \max_{[a:b]} |\varphi'(x)| < 1.$  $(2)$

Число q называют коэффициентом сжатия.

**Определение** Элемент  $x = \xi \in [a, b]$ , являющийся корнем уравнения  $x = \varphi(x)$  называется неподвижной точкой отображения.

**Теорема (Банаха)** Пусть отображение  $\varphi(x)$  является сжимающим на [a;b] с коэффициентом сжатия  $q$ . Тогда:

- 1) на [a;b] существует единственная неподвижная точка  $\xi \in [a;b]$  отображения  $\varphi(x)$ ;
- $(2)$  $\xi$  = lim  $\varphi(x_n)$ , где  $x_n$  определяются рекуррентной формулой  $x_{n+1} = \varphi(x_n)$ ,  $n = 0,1,..., x_0 \in [a;b]$ .

## Описание метола.

Если [a;b] - отрезок изоляции корня уравнения (1.1), то методом итераций на основании теоремы Банаха можно найти елинственный корень  $\xi$  уравнения (1.1) с заланной точностью  $\varepsilon$ . Для этого нужно

 $\left( \right)$ привести уравнение  $f(x) = 0$  к виду  $x = \varphi(x)$ ;

 $(2)$ показать, что  $\varphi(x)$  - сжимающее отображение на [a;b] с коэффициентом сжатия q;

за начальное приближение принять любую точку  $x_0 \in [a;b]$ , последующие приближения опре- $3)$ делить по формуле  $x_{n+1} = \varphi(x_n)$ ,  $n = 0, 1, ...$ ;

4) 
$$
\text{ecли } \Delta_{n+1} = |x_{n+1} - x_n| \le \delta = \frac{1-q}{q} \cdot \varepsilon, \ n = 0, 1, \dots, \text{ to } \text{nckombi} \text{ to } \text{pemb path } \xi = x_n \pm \varepsilon.
$$

Геометрическое обоснование сходимости метода итераций приведено на рис. 2.4а и 2.4б.

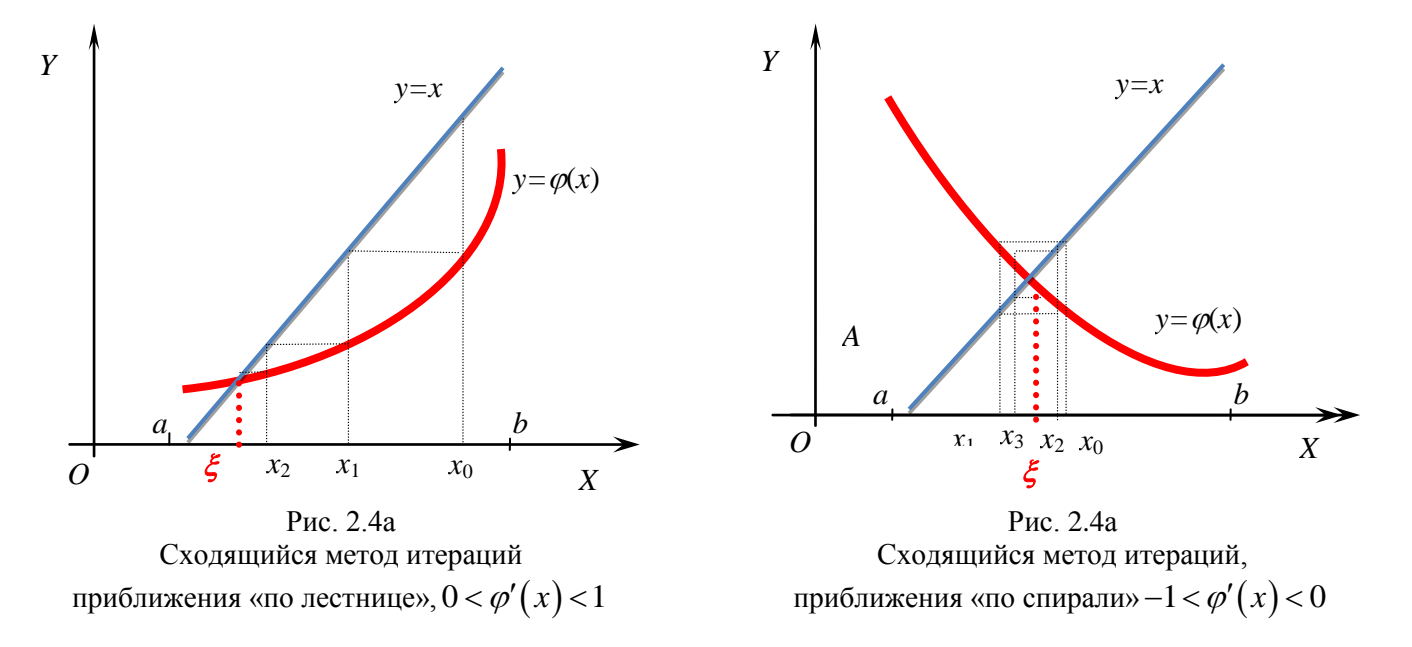

**Задача** Методом итераций определить с точностью  $\varepsilon = 0.01$  корень уравнения  $2 - \lg x - x = 0$ .

#### Решение

Сначала находится отрезок изоляции корня. Этот вопрос уже исследовался ранее.

Уравнение  $2 - \lg x - x = 0$  преобразуется виду  $2 - x = \lg x$ . Графики функций  $y = 2 - x$  и  $y = \lg x$  (см. рис.1.2) строятся в одной системе координет. Абсцисса их точки пересечения  $\xi \in [1,2]$ . Этот отрезок можно принять за отрезок изоляции корня (проверьте аналитически!).

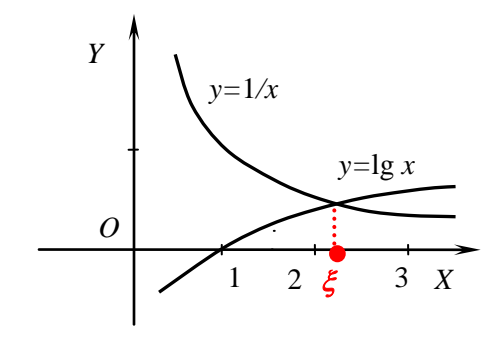

Рис. 1.2

Применяется метод итерации:

 $2-\lg x - x = 0 \implies x = 2 - \lg x, \ \varphi(x) = 2 - \lg x;$  $1)$ 

функция  $\varphi(x) = 2 - \lg x$  монотонно убывает на [2;3], т.к.  $\varphi'(x) = -\frac{\lg e}{x} < 0$  при  $x > 0$ ;  $(2)$ 

 $\varphi(1) = 2 - \lg 1 = 2$ ,  $\varphi(2) = 2 - \lg 2 = 2 - 0,3010 = 1,6990$ , значит, значения  $\varphi(x) \in [1; 2]$ ;

 $q = \max_{[1,2]} |\varphi'(x)| = \max_{[1,2]} \left| -\frac{\lg e}{x} \right| = \lg e \cdot \max_{[1,2]} \frac{1}{x} = \lg e \cdot \frac{1}{x} \bigg|_{x=1} = \lg e \cdot 1 = \lg e = 0.4343$ .

За начальное приближение принимается  $x_0 = 1$ . Последующие приближения определяются по  $3)$  $\phi$ ормуле  $x_{n+1} = \phi(x_n) = 2 - \lg x_n$ ,  $n = 0, 1, \dots$ 

4) Приближения находятся до тех пор, пока не  $\delta$  *y*<sub> $A$ </sub>**n**<sub> $A$ </sub>  $\leq$   $\delta$ ,  $n$   $\leq$   $\delta$ ,  $n$   $\leq$   $\delta$ ,  $n$   $\leq$   $\delta$ ,  $n$   $\leq$   $\delta$ ,  $n$   $\leq$   $\delta$ ,  $n$   $\leq$   $\delta$ ,  $n$   $\leq$   $\delta$ ,  $n$   $\leq$   $\delta$ ,  $n$   $\leq$   $\delta$ ,  $n$   $\leq$   $\delta$ ,  $n$   $\leq$   $\delta$ ,  $n$   $\leq$  $0,01 = 0,013$ 0,4343  $\delta = \frac{1 - q}{\epsilon} \cdot \varepsilon = \frac{1 - 0.4343}{\epsilon} \cdot 0.01 =$ *q*  $\frac{q}{2}$ .  $\varepsilon = \frac{1-0.4343}{2} \cdot 0.01 = 0.013$ .

Находятся первое и последующие приближения:

 $x_1 = 2 - \lg x_0 = 2 - \lg 1 = 2$ ;  $\Delta_1 = |x_1 - x_0| = |2 - 1| = 1 > \delta$ ;  $x_2 = 2 - \lg x_1 = 2 - \lg 2 = 2 - 0,3010 = 1,6990$ ;  $\Delta_2 = |x_2 - x_1| = |1,6990 - 2| = 0,301 > \delta$ ;  $x_3 = 2 - \lg x_2 = 2 - \lg 1,6990 = 2 - 0,2302 = 1,7698;$  $\Delta_3 = |x_3 - x_2| = |1,7698 - 1,6990| = 0,0708 > \delta;$  $x_4 = 2 - \lg x_3 = 2 - \lg 1,7698 = 2 - 0,2480 = 1,7520;$  $\Delta_4 = |x_4 - x_3| = |1,7520 - 1,7698| = 0,0178 > \delta$ ;  $x_5 = 2 - \lg x_4 = 2 - \lg 1,7520 = 2 - 0,2435 = 1,7565;$  $\Delta_5 = |x_5 - x_4| = |1,7565 - 1,7520| = 0,0045 < \delta$ .

Заданная точность достигнута, за приближение к корню принимается  $\tilde{x} = x_5 = 1,7565 \approx 1,76$ 

Orbert: 
$$
ξ = 1.76 ± 0.01
$$
.

Для облегчения перехода от уравнения  $f(x)=0$  к уравнению вида  $x = \varphi(x)$ , где  $\varphi(x)$  - сжимающее отображение на [*a*;*b*] , целесообразно применять искусственный метод построения сжимающего отображения.

#### Описание универсального метода.

Если [*a*;*b*] - отрезок изоляции корня уравнения (1.1), то методом итераций на основании теоремы Банаха можно найти единственный корень  $\,\xi\,$  уравнения  $(1.1)$  с заданной точностью  $\,\varepsilon$  . Для этого нужно

1) найти  $M = \max_{\{a,b\}} |f'(x)|$ ,  $m = \min_{\{a,b\}} |f'(x)|$ ,  $\lambda = \frac{1}{M}$  $\lambda = \frac{1}{M}$ ,  $q = 1 - \frac{m}{M} < 1$  $q = 1 - \frac{m}{l} < 1$ ; вводится вспомогательная функция l ∤ ſ  $-f(x)$ , если  $f'(x) < 0$ ,  $\forall x \in$  $=\begin{cases} f(x), & \text{ecm} \ f'(x) > 0, \ \forall x \in [a;b] \\ -f(x), & \text{ecm} \ f'(x) < 0, \ \forall x \in [a;b] \end{cases}$  $(x)$ , если  $f'(x) > 0$ ,  $\forall x \in [a; b]$ ,  $(x)$  $f(x)$ , ector  $f'(x) < 0$ ,  $\forall x \in [a;b]$  $f(x)$ , ecли  $f'(x) > 0$ ,  $\forall x \in [a;b]$ *g <sup>x</sup>*

тогда можно принять  $\varphi(x) = x - \lambda g(x)$ ;

2) за начальное приближение принять любую точку  $x_0 \in [a;b]$ , последующие приближения определить по формуле  $x_{n+1} = \varphi(x_n) = x_n - \lambda g(x_n)$ ,  $n = 0, 1, ...$ ;

3) 
$$
\text{ecm} \ \Delta_{n+1} = |x_{n+1} - x_n| \le \delta = \frac{1-q}{q} \cdot \varepsilon, \ n = 0, 1, \dots, \text{ to } \text{nckombi} \text{ is the same as } \xi = x_n \pm \varepsilon.
$$

**Задача** Методом итерации определить с точностью  $\varepsilon = 0,1$  корень  $\xi$  уравнения  $x^3 - 3x + 1 = 0$  на отрезках:

- a)  $[-2,0;-1,1];$
- $[0,1;0,9]$ ; b)
- $[1,1;2,0]$ .  $\mathbf{c}$ )

#### Решение

 $3 \text{mech } a = -2, 0, b = -1, 1, f(x) = x^3 - 3x + 1, f'(x) = 3(x^2 - 1).$ a)

 $f'(x)$  монотонно убывает, сохраняя положительный знак на  $[-2,0;-1,1]$ ,  $1)$ поэтому  $M = \max_{[-2;-1,1]} |f'(x)| = \max_{[-2;-1,1]} |3(x^2-1)| = |3(x^2-1)||_{x=-2} = |3((-2)^2-1)| = 9;$ 

$$
m = \min_{[-2;-1,1]} |f'(x)| = \min_{[-2;-1,1]} |3(x^2 - 1)| = |3(x^2 - 1)| \Big|_{x=-1,1} = |3((-1,1)^2 - 1)| = 0.63 ;
$$

$$
\lambda = \frac{1}{9}
$$
;  $q = 1 - \frac{0.63}{9} = 0.93 < 1$ ;  $\varphi(x) = x - \frac{1}{9} f(x)$ ;

За начальное приближение принимается  $x_0 = -2$ .  $f(x_0) = (-2)^3 - 3 \cdot (-2) + 1 = -1$ . Последующие  $2)$ приближения определяются по формуле  $x_{n+1} = \varphi(x_n) = x_n - \frac{1}{9} f(x_n)$ ,  $n = 0, 1, ...$ 

Приближения находятся до тех пор, пока не будет  $\Delta_{n+1} = |x_{n+1} - x_n| \le \delta$ ,  $n = 0, 1, ...$ ,  $3)$  $\delta = \frac{1-q}{a} \cdot \varepsilon = \frac{1-0.93}{0.93} \cdot 0.1 = 0.0075$ .

Находятся первое и последующие приближения, результаты вычислений фиксируются в таблице:

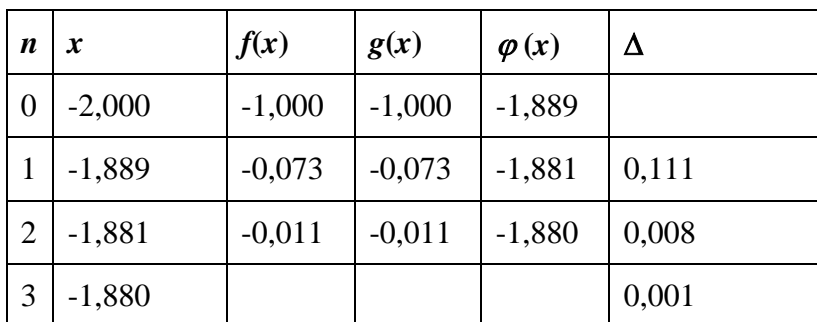

$$
x_1 = x_0 - \frac{1}{9} f(x_0) = -2,000 - \frac{1}{9} \cdot (-1) = -1,889 \ ; \ \Delta_1 = |x_1 - x_0| = |-1,889 - (-2)| = 0,111 > \delta \ ;
$$

 $b)$ 

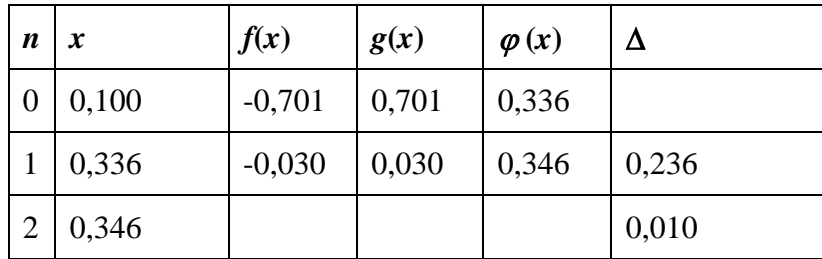

- 3 десь  $a=1,1$ ,  $b=2$ ,  $f(x)=x^3-3x+1$ ,  $f'(x)=3(x^2-1)$ .  $\mathbf{c})$
- $f'(x)$  монотонно возрастает, сохраняя положительный знак на отрезке [1,1; 2,0], поэтому 1)

$$
M = \max_{[1,1;2]} |f'(x)| = \max_{[1,1;2]} |3(x^2 - 1)| = |3(x^2 - 1)| \Big|_{x=2} = |3(2^2 - 1)| = 9;
$$

$$
m = \min_{[1,1;2]} |f'(x)| = \min_{[1,1;2]} |3(x^2 - 1)| = |3(x^2 - 1)||_{x=1,1} = |3(1,1^2 - 1)| = 0,63;
$$

$$
\lambda = \frac{1}{9}
$$
;  $q = 1 - \frac{0.63}{9} = 0.93 < 1$ ;  $g(x) = f(x)$ ;  $\varphi(x) = x - \frac{1}{9}g(x)$ ;

2) За начальное приближение принимается  $x_0 = 2$ .  $g(x_0) = f(x_0) = f(2) = 3$ . Последующие приближения определяются по формуле  $x_{n+1} = \varphi(x_n) = x_n - \frac{1}{9} g(x_n)$ ,  $n = 0, 1, ...$  $x_{n+1} = \varphi(x_n) = x_n - \frac{1}{2} g(x_n), \quad n = 0, 1, \ldots$ 

3) Приближения находятся до тех пор, пока не будет  $\Delta_{n+1} = |x_{n+1} - x_n| \le \delta, n = 0, 1, \dots,$  $0,\!1\!=\!0,\!008$ 0,93  $\delta = \frac{1 - q}{\epsilon} \cdot \varepsilon = \frac{1 - 0.93}{\epsilon} \cdot 0.1 =$ *q*  $\frac{q}{2} \cdot \varepsilon = \frac{1-0.93}{0.02} \cdot 0.1 = 0.008$ .

Находятся первое и последующие приближения, результаты фиксируются в таблице:

$$
x_1 = x_0 - \frac{1}{9} g(x_0) = 2,000 - \frac{1}{9} \cdot 3 = 1,667 \; ; \; \Delta_1 = |x_1 - x_0| = |2 - 1,667| = 0,333 > \delta \; ;
$$
  

$$
x_2 = x_1 - \frac{1}{9} g(x_1) = 1,667 - \frac{1}{9} \cdot 0,630 = 1,597 \; ;
$$

$$
\Delta_2 = |x_2 - x_1| = |1,667 - 1,597| = 0,070 > \delta \ ; \text{if } T. \text{ } \mathcal{A}.
$$

На шестой итерации точность достигнута (см. табл.), за приближенное значение корня принимается  $\tilde{x} = x_6 = 1,537 \approx 1,5$ .

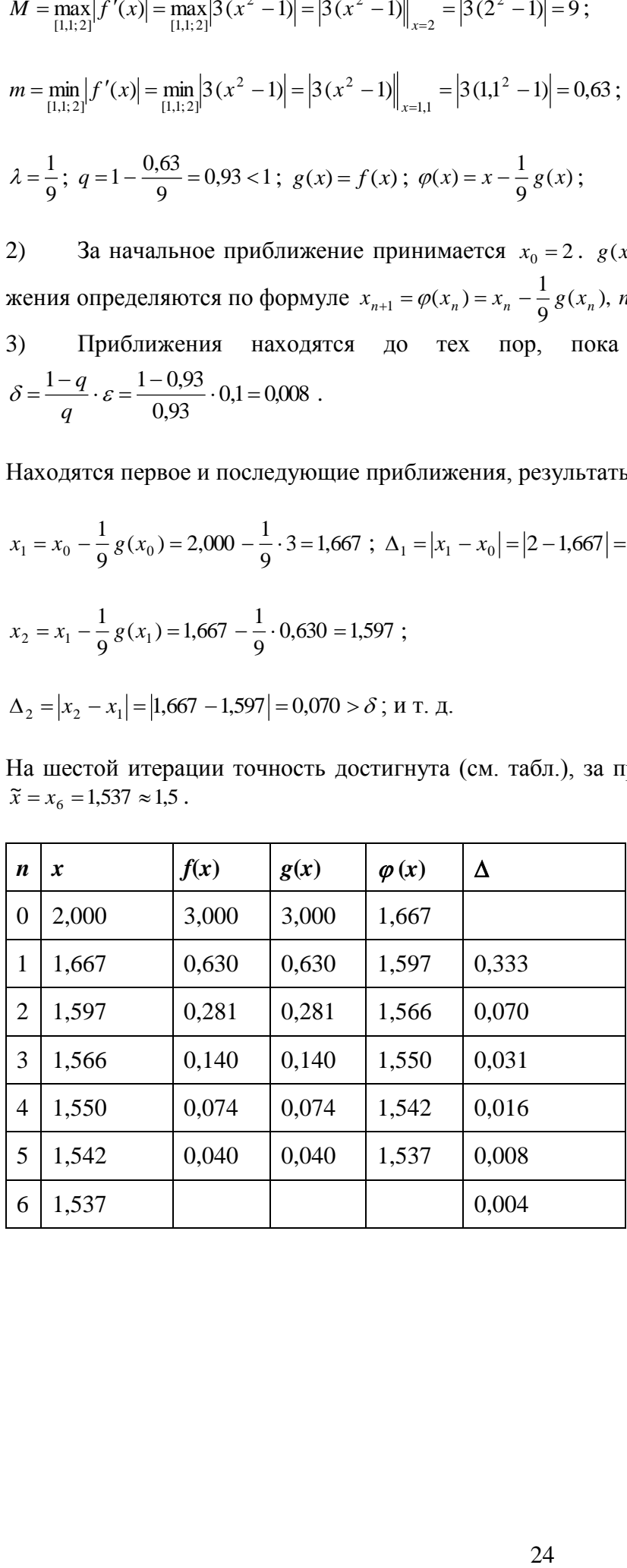

## **Использование электронных таблиц Excel в расчетах**

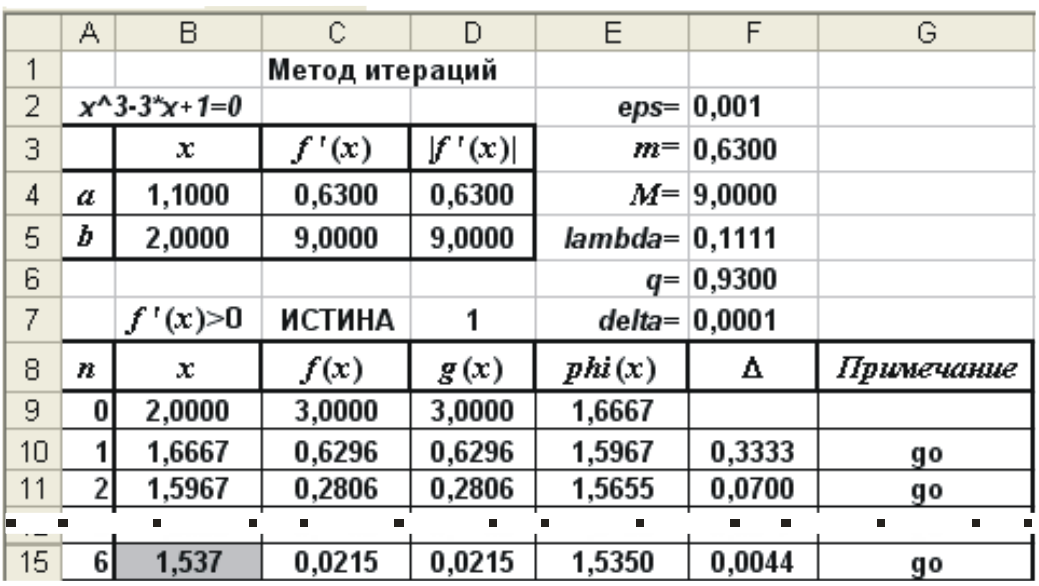

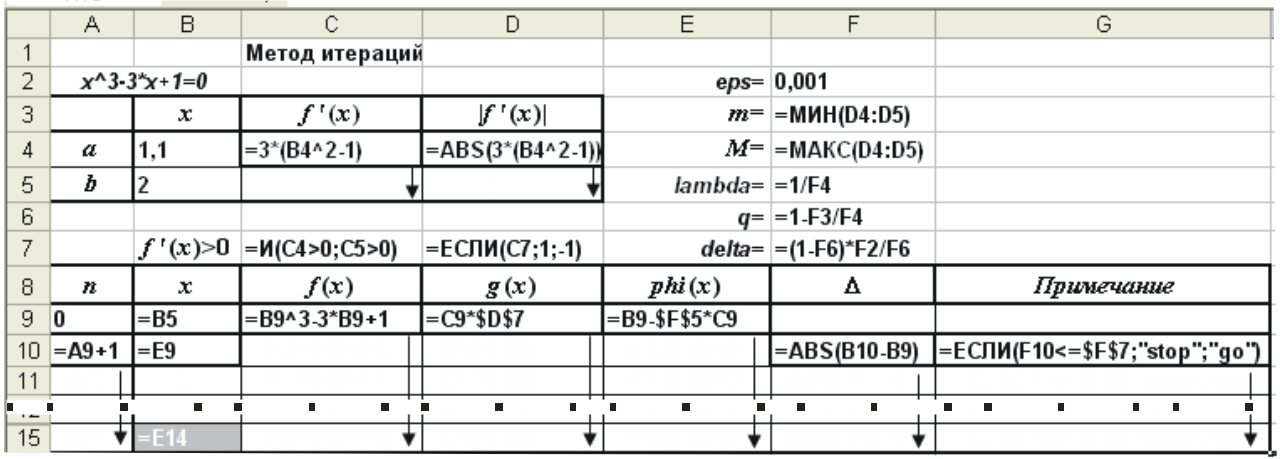

## **Задания для самостоятельной работы**

**1.** Методом итераций определить с точностью  $\varepsilon = 0,1$  все действительные корни уравнения  $x^3 - 4x + 2 = 0$ , не пользуясь электронными таблицами.

**2.** Используя электронные таблицы MS Excel, выполнить задачу 2 индивидуального типового расчета по информатике (методом итераций определить с точностью  $\varepsilon = 0.001$  все действительные корни нелинейного уравнения).

**3.** Создать код MS VBA для вычисления решения нелинейного уравнения методом итераций.

## **3. Использование надстроек MS Excel для поиска корней нелинейного уравнения a. Подбор параметра**

Когда желаемый результат вычислений по формуле известен, но неизвестны значения, необходимые для получения этого результата, можно воспользоваться средством *Подбор параметра*, выбрав на *Ленте* вкладку *Данные*, раздел *Работа с данными, Анализ «что-если».*

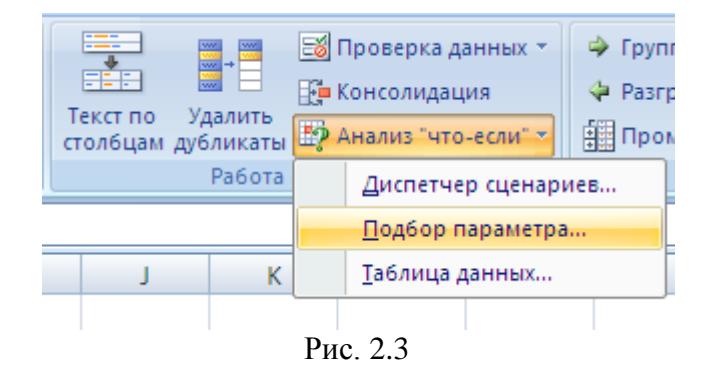

При подборе параметра MS Excel изменяет значение в одной конкретной ячейке до тех пор, пока вычисления по формуле, ссылающейся на эту ячейку, не дадут нужного результата.

- Для нахождения корней уравнения  $x^3 3x + 1 = 0$  выполним следующие действия:
- В ячейку B2 введем формулу для вычисления значения функции,

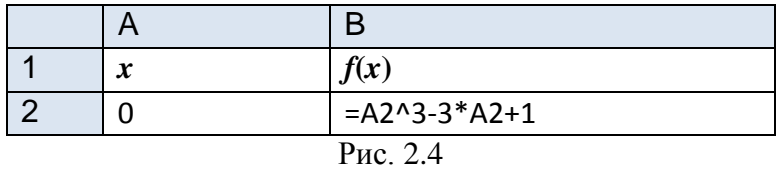

стоящей в уравнении слева от знака равенства. В качестве аргумента используем ссылку на ячейку A2,  $T e = A2^{3} - 3 A^{2} + 1.$ 

 В окне диалога Подбор параметра [\(рис. 2.5](http://www.exponenta.ru/educat/systemat/pimonov/Equations/gl2.asp#m10)) в поле Установить в ячейке введем ссылку на ячейку с формулой, в поле Значение - ожидаемый результат, в поле Изменяя значения ячейки - ссылку на ячейку, в которой будет храниться значение подбираемого параметра (содержимое этой ячейки не может быть формулой).

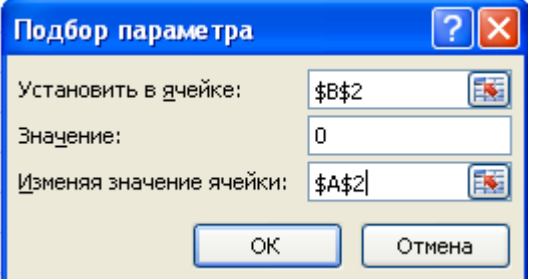

Рис. 2.5. Окно диалога Подбор параметра

После нажатия на кнопку

ОК

Excel выведет окно диалога Результат подбора парамет-

 $-$  OK ра. Если подобранное значение необходимо сохранить, то нажмите на  $\mathsf L$ и результат будет сохранен в ячейке, заданной ранее в поле Изменяя значения ячейки. Для восстановления значения, которое было в ячейке В2 до использования команды Подбор параметра, нажмите кнопку Отмена.

|          |         | f(x)    |
|----------|---------|---------|
|          | 0,34726 | 8,8E-05 |
| Рис. 2.3 |         |         |

При подборе параметра Excel использует итерационный (циклический) процесс. Количество итераций и точность устанавливаются в меню Сервис/Параметры/вкладка Вычисления. Если Excel выполняет сложную задачу подбора параметра, можно нажать кнопку Пауза в окне диалога Результат подбора параметра и прервать вычисление, а затем нажать кнопку Шаг, чтобы выполнить очередную итерацию и просмотреть результат. При решении задачи в пошаговом режиме появляется кнопка Продолжить - для возврата в обычный режим подбора параметра.

Для того чтобы найти второй корень, достаточно в качестве начального приближения (рис. 2.3) в ячейку А2 поместить любую другую константу и после этого запустить процесс Подбор параметра.

#### **.** Поиск решения

Команда Подбор параметра является удобной для решения задач поиска определенного целевого значения, зависящего от одного неизвестного параметра. Для более сложных задач следует использовать команду Поиск решения (Решатель), доступ к которой реализован через пункт меню Сервис/Поиск решения. Если Вы раньше не использовали Поиск решения, то Вам потребуется установить соответствующую надстройку.

Сделать это можно так: для версий старше Excel 2007 через команду меню Сервис --> Надстройки; начиная с Excel 2007 через диалоговое окно Параметры Excel

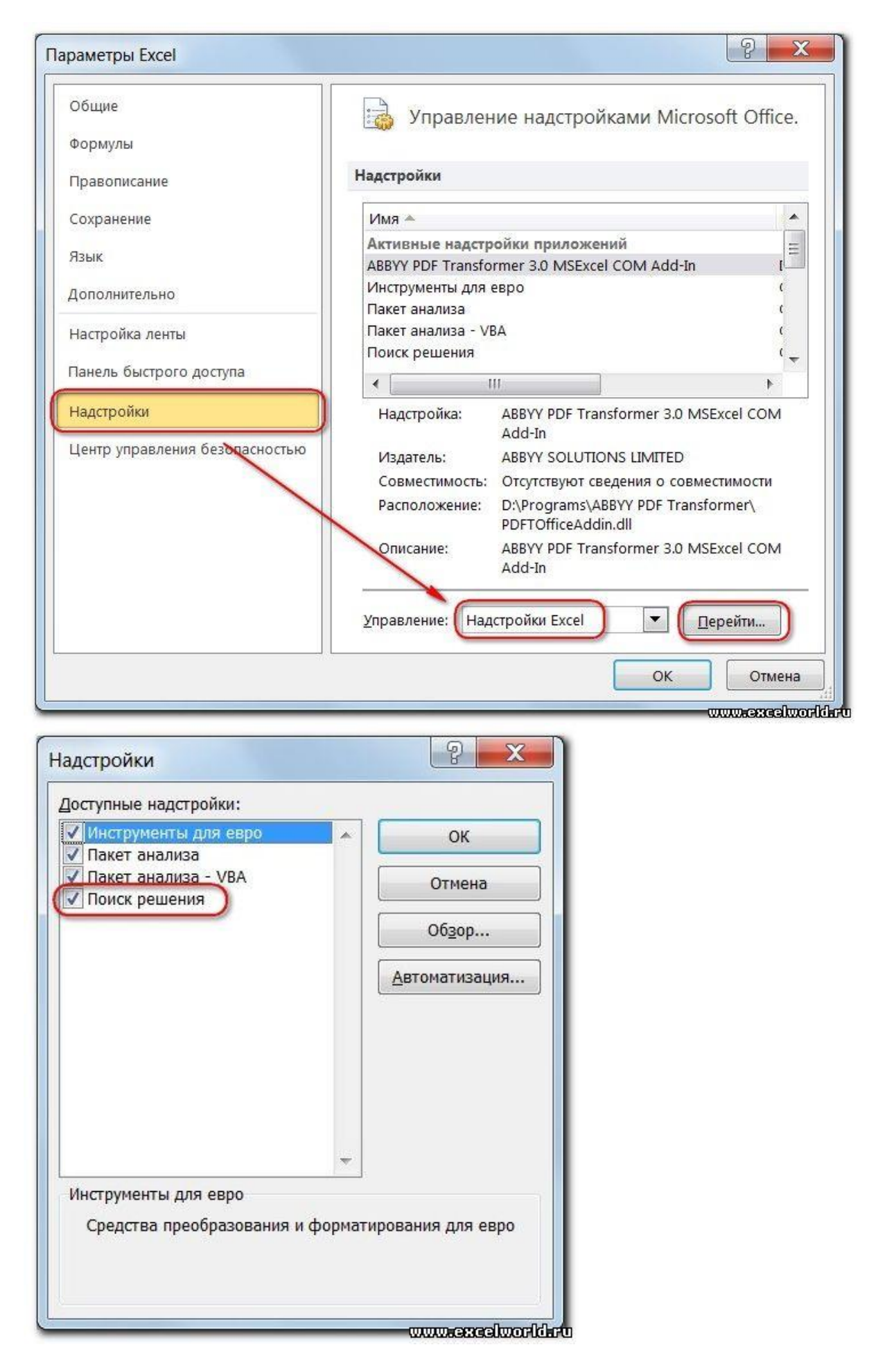

Начиная с версии Excel 2007 кнопка для запуска **Поиска решения** появится на вкладке **Данные**.

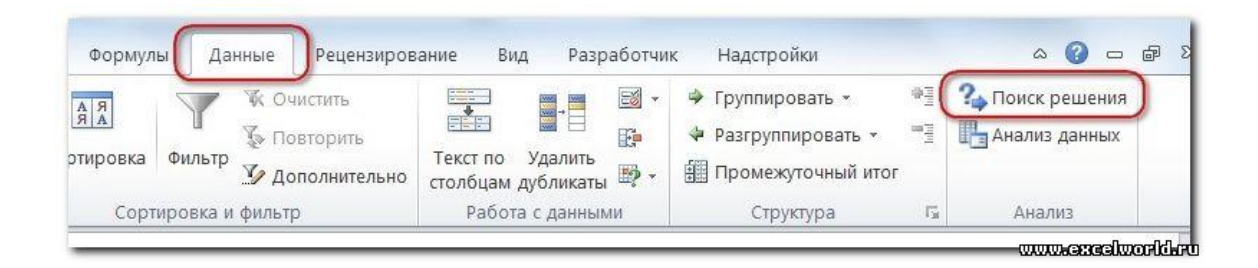

Задачи, которые можно решать с помощью Поиска решения, в общей постановке формулируются так:

 $F(x_1, x_2,...,x_n) = \{ \text{max, min, value} \}$ такие, Найти: **ЧТО:** при ограничениях:  $x_1, x_2, ..., x_n$  $G(x_1, x_2, ..., x_n) \leq s \leq s \leq s$  = {value}

Искомые переменные - ячейки рабочего листа Excel - называются регулируемыми ячейками. Целевая функция  $F(x_1, x_2, ..., x_n)$ называемая иногда просто целью, должна задаваться в виде формулы в ячейке рабочего листа. Эта формула может содержать функции, определенные пользователем, и должна зависеть (ссылаться) от регулируемых ячеек. В момент постановки задачи определяется, что делать с целевой функцией. Возможен выбор одного из вариантов:

- найти максимум целевой функции  $F(x_1, x_2, ..., x_n)$ ;  $\bullet$
- найти минимум целевой функции  $F(x_1, x_2, ..., x_n)$ ;
- добиться того, чтобы целевая функция  $F(x_1, x_2,...,x_n)$ имела фиксированное значение:  $\bullet$  $F(x_1, x_2, ..., x_n) = a$ .

Функции  $G(x_1, x_2,...,x_n)$  называются ограничениями. Их можно задать как в виде равенств, так и неравенств. На регулируемые ячейки можно наложить дополнительные ограничения: неотрицательности и/или целочисленности, тогда искомое решение ищется в области положительных и/или целых чисел.

Под эту постановку попадает самый широкий круг задач оптимизации, в том числе решение различных уравнений и систем уравнений, задачи линейного и нелинейного программирования. Такие задачи обычно проще сформулировать, чем решать. И тогда для решения конкретной оптимизационной задачи требуется специально для нее сконструированный метод. Решатель имеет в своем арсенале мощные средства решения подобных задач: метод обобщенного градиента, симплекс-метод, метод ветвей и границ.

Найдем корень нелинейного уравнения  $x^3 - 3x + 1 = 0$  на отрезке [1,1; 2,0] с помощью надстройки Поиск решения.

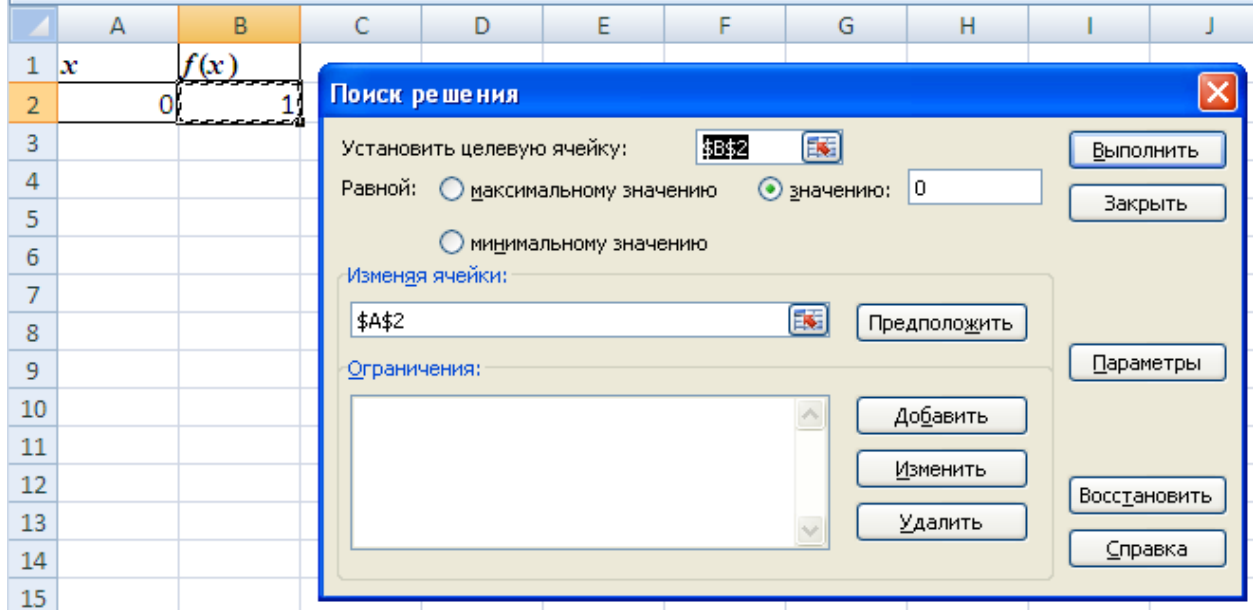

После открытия диалога Поиск решения необходимо выполнить следующие действия:

в поле Установить целевую ячейку ввести адрес ячейки, содержащей формулу для вычисления 1. значений оптимизируемой функции, в нашем примере целевая ячейка - это В2, а формула в ней имеет BHI:  $= A2^{3}3-3*A2+1$ :

для максимизации значения целевой ячейки, установить переключатель максимальному значе-2. нию в положение 8, для минимизации используется переключатель минимальному значению, в нашем случае устанавливаем переключатель в положение значению и вводим значение 0;

в поле Изменяя ячейки ввести адрес изменяемой ячейки, т.е. аргумента х целевой функции f(x) 3. (А2). Для автоматического поиска всех влияющих на решение ячеек используется кнопка Предположить:

 $\overline{4}$ в поле Ограничения с помощью кнопки Добавить ввести все ограничения, которым должен отвечать результат поиска: для нашей задачи зададим органичения на изменение значений независимой переменной х (ячейка A2), т.е. границы отрезка  $[1,1;2,0]$ , на котором ищется решение уравнения  $x^3 - 3x + 1 = 0$ 

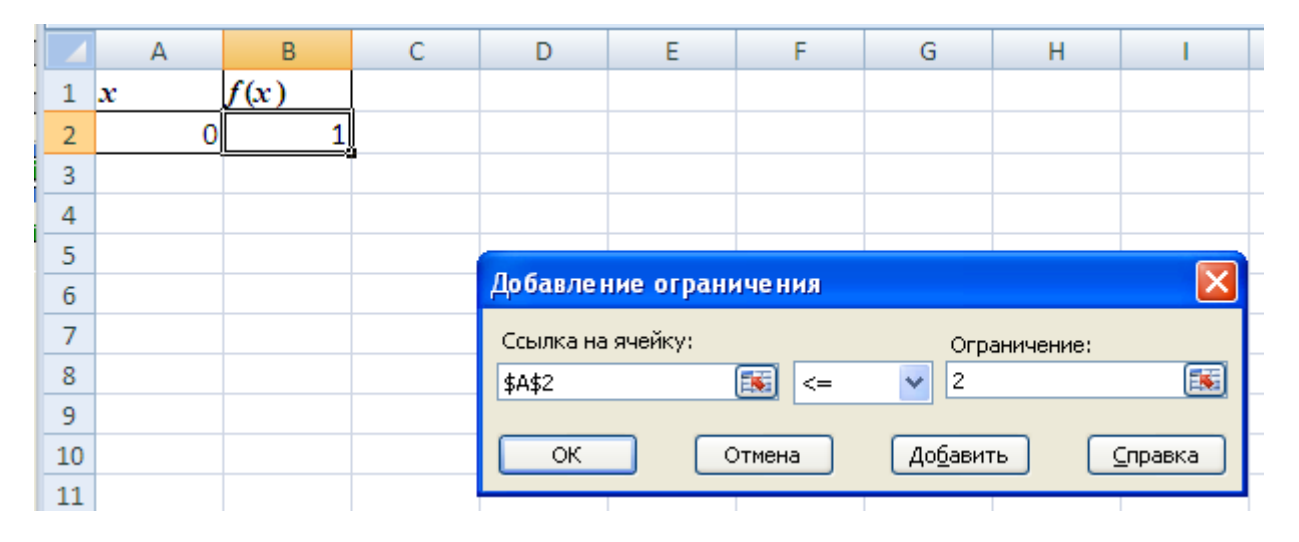

5. для запуска процесса поиска решения нажать кнопку Выполнить.

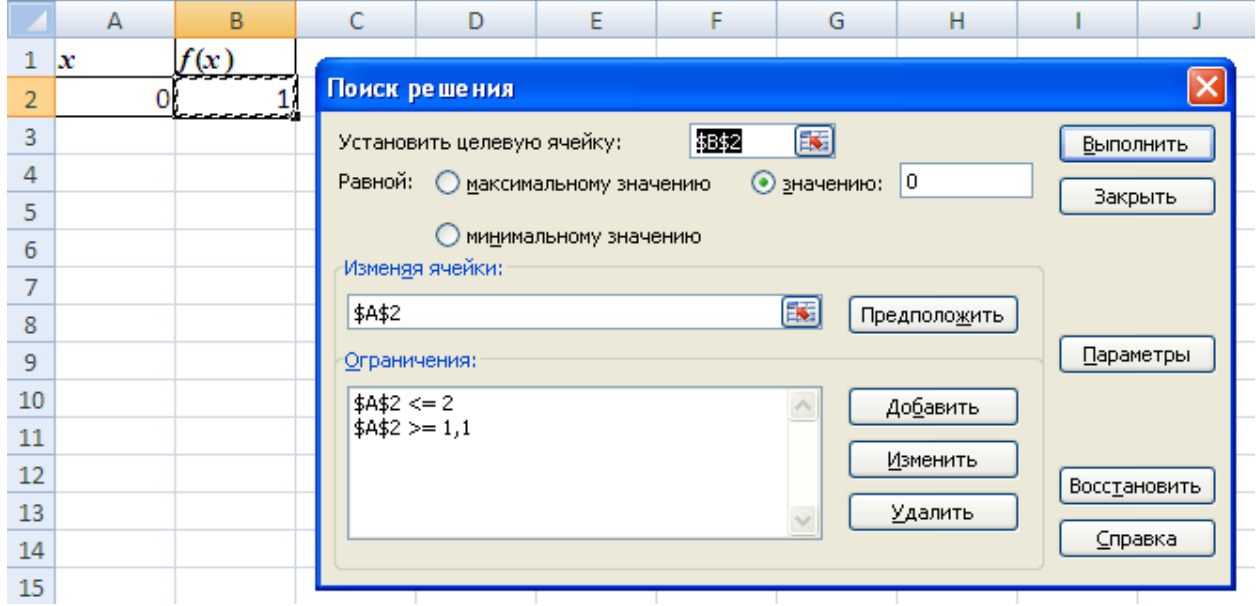

Для сохранения полученного решения необходимо использовать переключатель *Сохранить найденное решение* в открывшемся окне диалога *Результаты поиска решения*. После чего рабочий лист примет вид, представленный на рисунке.

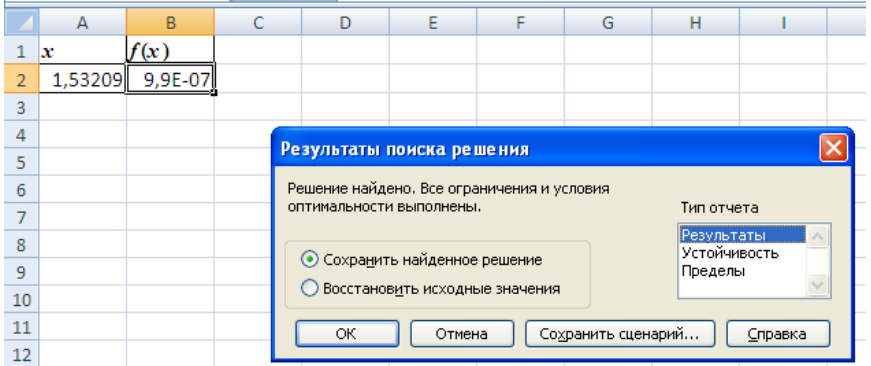

Отчёт по результатам поиска решения уравнения можно сделать в трёх вариантах: Результаты, Устойчивость и Пределы.

Отчет по результатам содержит три таблицы: в первой приведены сведения о целевой функции до начала вычисления, во второй - значения искомых переменных, полученные в результате решения задачи, в третьей - результаты оптимального решения для ограничений. Отчет по пределам содержит информацию о том, в каких пределах значения изменяемых ячеек могут быть увеличены или уменьшены без нарушения ограничений задачи. Для каждой изменяемой ячейки этот отчет содержит оптимальное значение, а также наименьшие значения, которые ячейка может принимать без нарушения ограничений.

Выбираем Результаты и получаем отчёт:

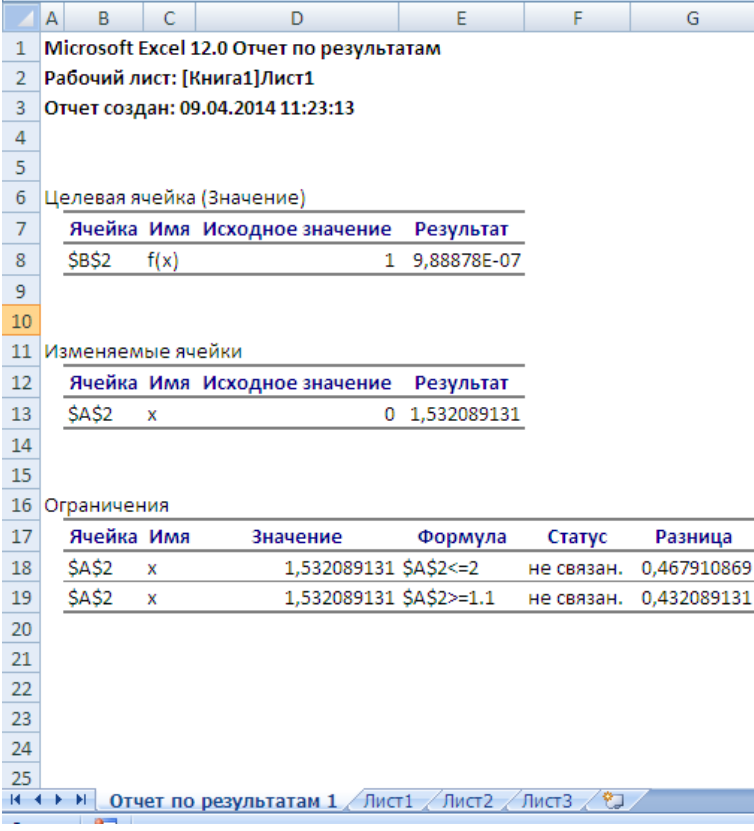

## **Задания для самостоятельной работы**

**1.** Используя надстройки MS Excel, найти все действительные корни уравнения  $x^3 - 4x + 2 = 0$  с точностью  $\varepsilon = 0.001$ .

**2.** Используя надстройки MS Excel, найти все действительные корни уравнений задания 2 типового расчёта с точностью  $\varepsilon = 0.001$ .

# ЗАДАНИЯ К ТИПОВОМУ РАСЧЁТУ

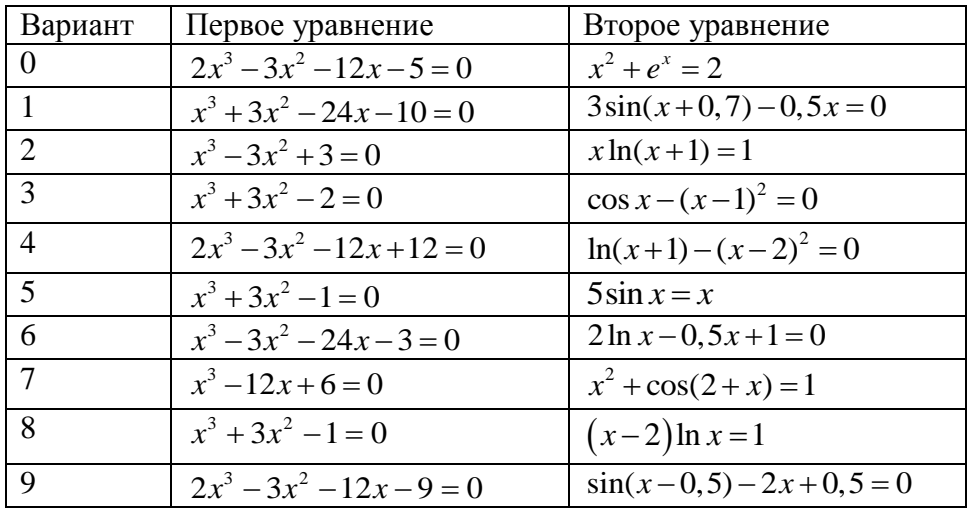